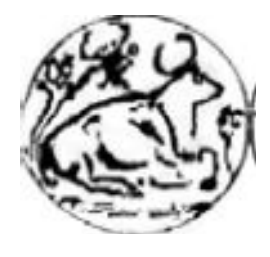

Α.Τ.Ε.Ι ΚΡΗΤΗΣ ΣΧΟΛΗ ΤΕΧΝΟΛΟΓΙΚΩΝ ΕΦΑΡΜΟΓΩΝ ΤΜΗΜΑ ΕΦΑΡΜΟΣΜΕΝΗΣ ΠΛΗΡΟΦΟΡΙΚΗΣ ΚΑΙ ΠΟΛΥΜΕΣΩΝ

# Πτυχιακή Εργασία

# ΘΕΜΑ:

# ΚΑΤΑΣΚΕΥΗ ΕΚΘΕΜΑΤΩΝ ΜΟΥΣΕΙΟΥ ΜΕ ΧΡΗΣΗ ΑΝΟΙΚΤΟΥ ΛΟΓΙΣΜΙΚΟΥ ΚΑΙ ΤΕΧΝΟΛΟΓΙΩΝ

Του

**Σπουδαστής:** Νικολούζος Νικόλαος Α.Μ 231

**Επιβλέπων Καθηγητής:** Αιβαλής Κωνσταντίνος

**Ηράκλειο 2013**

## CONSTRUCTION MUSEUM EXHIBITS USING OPEN SOURCE SOFTWARE AND UTILITES

## **Εγκρίθηκε από την τριμελή εξεταστική επιτροπή**

Ηράκλειο,

### **ΕΠΙΤΡΟΠΗ ΑΞΙΟΛΟΓΗΣΗΣ**

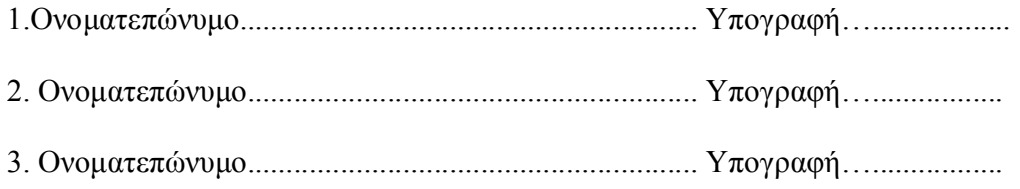

**Υπεύθυνη Δήλωση:** Βεβαιώνω ότι είμαι συγγραφέας αυτής της πτυχιακής εργασίας και ότι κάθε βοήθεια την οποία είχα για την προετοιμασία της, είναι πλήρως αναγνωρισμένη και αναφέρεται στην πτυχιακή εργασία. Επίσης έχω αναφέρει τις όποιες πηγές από τις οποίες έκανα χρήση δεδομένων, ιδεών ή λέξεων, είτε αυτές αναφέρονται ακριβώς είτε παραφρασμένες. Επίσης βεβαιώνω ότι αυτή η πτυχιακή εργασία προετοιμάστηκε από εμένα προσωπικά ειδικά για τις απαιτήσεις του προγράμματος σπουδών του Τμήματος Εφαρμοσμένης Πληροφορικής και Πολυμέσων του Τ.Ε.Ι. Κρήτης.

> Νικολούζος Νικόλαος Δεκέμβριος 2013

# **Περιεχόμενα**

# **Κεφάλαιο 1**

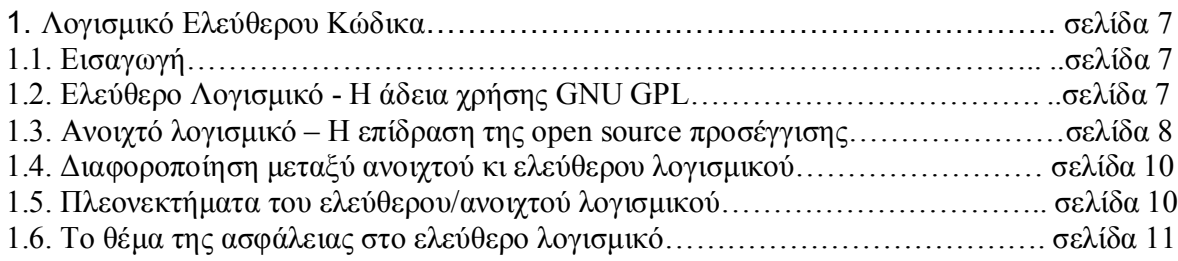

# **Κεφάλαιο 2**

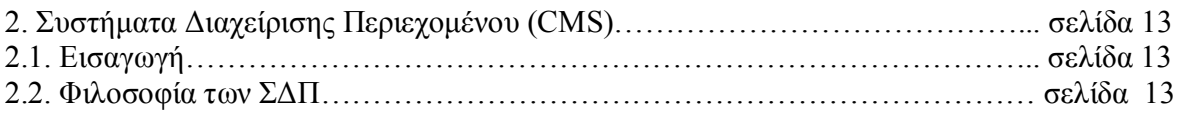

# **Κεφάλαιο 3**

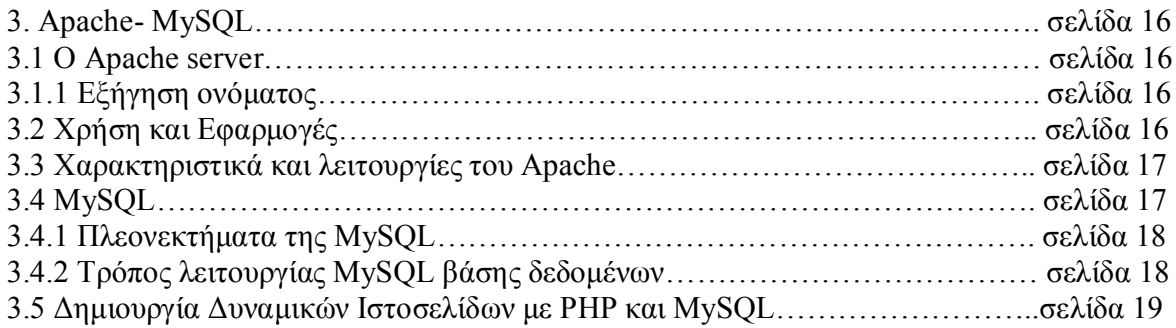

# **Κεφάλαιο 4**

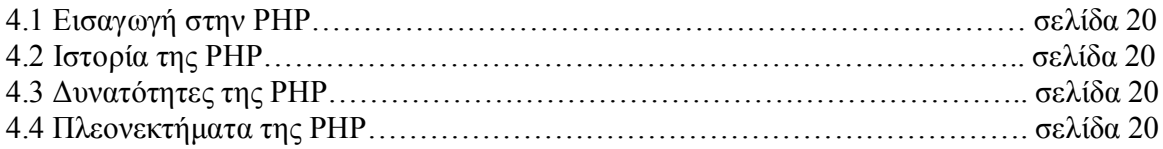

# **Κεφάλαιο 5**

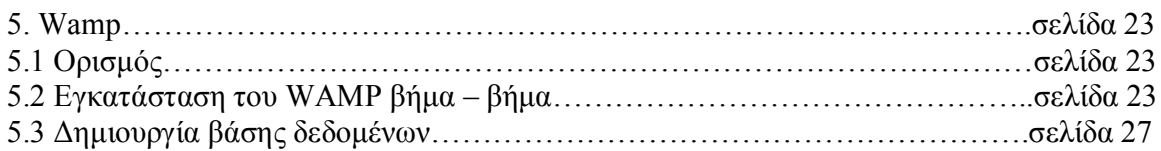

# **Κεφάλαιο 6**

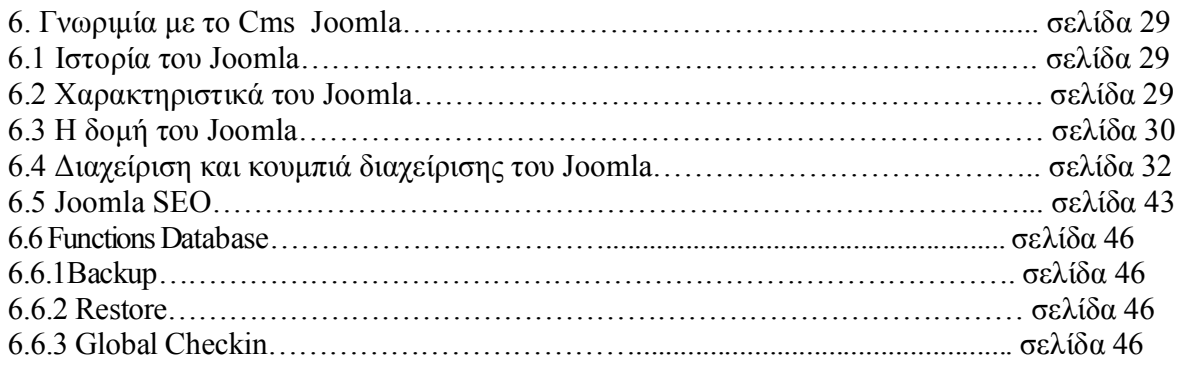

# **Κεφάλαιο 7**

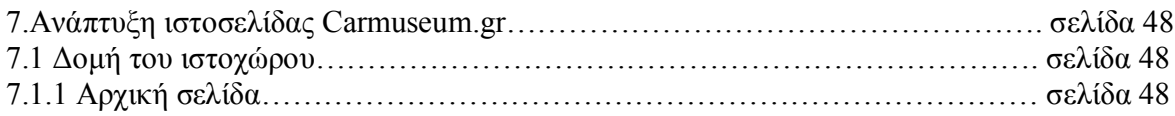

# **Παράρτημα**

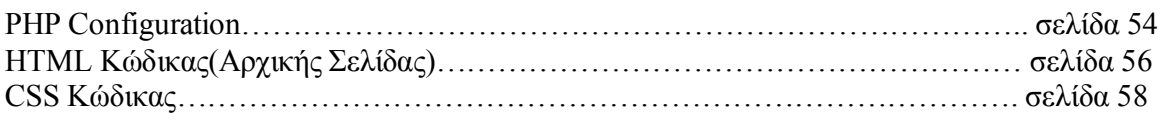

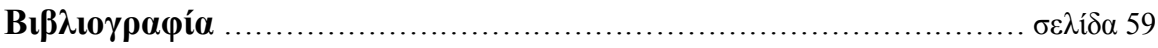

# **Εικόνες**

# **Κεφάλαιο 2**

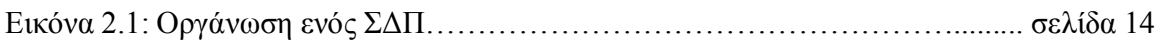

# **Κεφάλαιο 5**

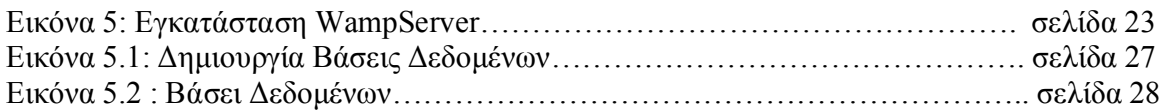

# **Κεφάλαιο 6**

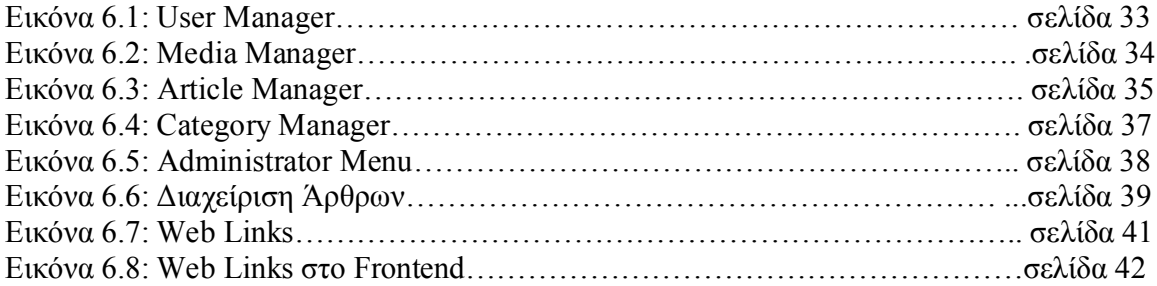

# **Κεφάλαιο 7**

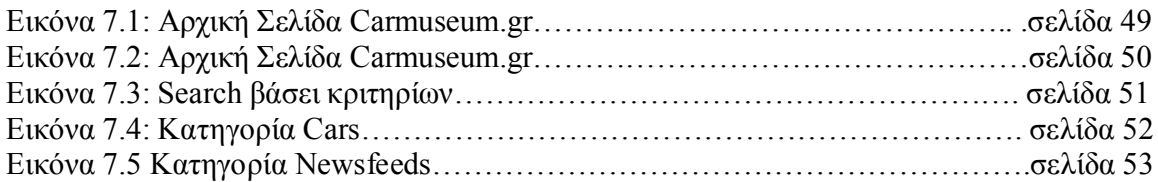

# **Κεφάλαιο 1**

### **1. Λογισμικό Ελεύθερου Κώδικα**

#### **1.1. Εισαγωγή**

Για την υλοποίηση του μουσείου αυτοκινήτων χρησιμοποιήθηκαν αποκλειστικά εφαρμογές ανοιχτού ή ελεύθερου κώδικα. Η ανάγκη για τη διαφοροποίηση των εννοιών «ελεύθερος» (free) και «ανοιχτός» (open) κώδικας προέκυψε όταν το 1998 εμφανίστηκε διχογνωμία στην κοινότητα των προγραμματιστών ανοιχτού κώδικα, σχετικά με την φιλοσοφία του κινήματος ελεύθερου λογισμικού. Αν και υπάρχουν σημαντικές διαφορές σε θέματα αντιλήψεων μεταξύ των δύο κοινοτήτων σήμερα, υπάρχει από κοινού συνεργασία τους σε αρκετά έργα και αλληλοϋποστήριξή τους, απέναντι στο «αντίπαλο δέος», το εμπορικά κατοχυρωμένο λογισμικό. Γι αυτό και μετά από μια συνοπτική ανάλυση της διαφορετικής προσέγγισης των δύο κοινοτήτων στο κεφάλαιο αυτό, θα χρησιμοποιείται είτε ο όρος ελεύθερο λογισμικό, είτε ανοιχτό, χωρίς διάκριση για λόγους απλότητας. Εξάλλου, και οι προγραμματιστές χρησιμοποιούν συχνά τον όρο Free/Open-Source Software (FOSS), χωρίς διάκριση για την άδεια που χρησιμοποιείται, αρκεί να πρόκειται για προγράμματα με κώδικα ελεύθερα διαθέσιμο στο κοινό και χωρίς χρέωση.

#### **1.2. Ελεύθερο Λογισμικό - Η άδεια χρήσης GNU GPL**

Το 1984 ο οργανισμός Free Software Foundation, υπό την καθοδήγηση του R. Stallman, ξεκίνησε το έργο GNU (αναδρομικό ακρωνύμιο του GNU is not Unix), με σκοπό τη δημιουργία μιας free (ελεύθερης) έκδοσης ενός Unix λειτουργικού συστήματος. Είναι σημαντικό να τονιστεί ότι με τη λέξη free το λογισμικό, ο Stallman αναφερόταν στην ελεύθερη χρήση, ανάγνωση, τροποποίηση και αναδιανομή και ως όχι -μόνο- στην διάσταση του δωρεάν. Το FSF στα πλαίσια του GNU έργου ανέπτυξε –και συνεχίζει να αναπτύσσει- μεταξύ άλλων έναν μεταφραστή της C, τον gcc, και έναν πολύ ισχυρό επεξεργαστή κειμένου, τον emacs. Αν και το GNU λειτουργικό σύστημα συνάντησε πολλά προβλήματα που εμποδίζουν την ολοκλήρωση του, αποτέλεσε τη βάση για το Linux σε πολλά επίπεδα, γι αυτό και πολλοί χρησιμοποιούν την έννοια GNU/Linux. Στα πλαίσια αυτής της ιδεολογικής προσέγγισης από το FSF έπρεπε να υλοποιηθεί και μια άδεια λογισμικού που θα προστατεύει την ιδέα και τις αρχές του ελεύθερου λογισμικού.

Η άδεια GNU/GPL συντάχθηκε στην πρώτη έκδοση από τον Richard Stallman για το GNU project, τον Ιανουάριο του 1989. Η τελευταία έκδοση της GPL είναι η 2η, που εκδόθηκε τον Ιούνιο του 1991, ενώ ήδη έχουν δημοσιοποιηθεί προσχέδια της 3ης έκδοσης, που συντάσσεται από τον R.Stallman με τη νομική καθοδήγηση του Eben Moglen και του Software Freedom Law Center. Η σχετική δημόσια συζήτηση για τις τροποποιήσεις και τις προσθήκες στη νέα έκδοση βρίσκεται σε εξέλιξη, πάντα κάτω υπό την αιγίδα του Free Software Foundation.

Τυπικά, ως ελεύθερο λογισμικό μπορούμε να θεωρήσουμε οποιαδήποτε εφαρμογή εκδίδεται στο κοινό υπό την άδεια GNU GPL (General Public License, Γενική Άδεια Δημόσιας Χρήσης). Αν και υπάρχουν και κάποιες άλλες άδειες χρήσης ελεύθερου λογισμικού, η πλειοψηφία των προγραμμάτων ελεύθερου λογισμικού σήμερα, και το Joomla! μεταξύ αυτών, έχει υλοποιηθεί σύμφωνα με την άδεια GNU GPL. Τον Νοέμβριο του 2006, το 66,19% από τα 41876 έργα προγραμμάτων ελεύθερου λογισμικού που φιλοξενούνται στο Freshmeat (http://www.freshmeat.net/ ) είχε GNU GPL άδεια χρήσης. Αποτελεί επίσης συνηθισμένη πολιτική κάποιο έργο ελεύθερο λογισμικού να εκδίδεται με πολλαπλές άδειες, μεταξύ των οποίων και την GNU GPL.

Η βασική ιδέα της GPL είναι αντιδιαμετρική με αυτή του πατενταρισμένου εμπορικού λογισμικού. Όπως αναφέρεται και μέσα στη GPL, "Free software is a matter of liberty, not price", με σκοπό να διατηρηθεί η ελευθερία όλων των προϊόντων που προέρχονται από ελεύθερο λογισμικό και να προωθηθεί γενικότερα η κοινή χρήση, τροποποίηση, εξέλιξη και επαναχρησιμοποίηση του λογισμικού. Συγκεκριμένα, στα πλαίσια του ελεύθερου λογισμικού παραχωρούνται στο χρήστη:

η ελευθερία να εκτελεί το πρόγραμμα, για οποιονδήποτε σκοπό.

η ελευθερία να μελετά τον τρόπο με τον οποίο δουλεύει το πρόγραμμα και να το προσαρμόζει στις δικές του ανάγκες (το οποίο προϋποθέτει πρόσβαση του χρήστη στον πλήρη πηγαίο κώδικα του προγράμματος).

η ελευθερία να αναδιανέμει αντίγραφα του προγράμματος.

η ελευθερία να βελτιώνει το πρόγραμμα και να δημοσιοποιεί τις βελτιώσεις αυτές, προς όφελος όλης της κοινότητας χρηστών (που και αυτό προϋποθέτει πρόσβαση στο πηγαίο κώδικα).

Για να προστατευθεί η κοινότητα των προγραμματιστών ελεύθερου λογισμικού από προσπάθειες οικειοποίησης και στη συνέχεια, εμπορικής εκμετάλλευσης πηγαίου κώδικα έργων ελεύθερου λογισμικού, υπάρχει μια γενική ιδέα νομικού περιορισμού που είναι γνωστός ως copyleft. Η GPL αποτελεί ουσιαστικά μια τέτοια υλοποίηση του copyleft. Η λέξη copyleft επιλέχθηκε γιατί ουσιαστικά βρίσκεται στον αντίποδα αυτού που εξασφαλίζουν οι εταιρίες λογισμικού με το copyright. To copyright αφαιρεί όλα τα δικαιώματα, εκτός από το δικαίωμα χρήσης, από τον χρήστη του πατενταρισμένου λογισμικού. Αντίθετα, με το copyleft διασφαλίζεται ότι όποιος αναδιανέμει το ελεύθερο λογισμικό (με ή χωρίς τροποποιήσεις), είναι υποχρεωμένος να παρέχει και την ελευθερία για περαιτέρω αντιγραφή και τροποποίηση του στους υπόλοιπους χρήστες. Με τον τρόπο αυτό ο κώδικας και οι ελευθερίες που αφήνει (όπως αναφέρθηκαν παραπάνω) συνδέονται νομικά.

#### **1.3. Ανοιχτό λογισμικό – Η επίδραση της open source προσέγγισης**

Ο όρος Open Source προέκυψε όταν η Netscape ανακοίνωσε το 1998 την δημόσια διάθεση του πηγαίου κώδικα του Netscape (ο διαδικτυακός φυλλομετρητής της εταιρίας και σημαντικότερος ανταγωνιστής την εποχή εκείνη του Internet Explorer της Microsoft). Μια ομάδα προγραμματιστών, μεταξύ των οποίων οι Todd Anderson, Chris Peterson και Eric Raymond, θεώρησαν το γεγονός ως εξαιρετική ευκαιρία για να προωθήσουν την ιδέα της δημόσιας διάθεσης κώδικα στον κόσμο των εταιριών κατασκευής λογισμικού, με στόχο την ανάπτυξη πολύ πιο εξελιγμένων και σταθερών προγραμμάτων. Η θεώρηση του GNU/GPL θα τους έφερνε αναπόφευκτα σε ρήξη με οποιαδήποτε εταιρία λογισμικού και για το λόγο αυτό γεννήθηκε η ιδέα μιας πιο μετριοπαθούς πολιτικής: το λογότυπο "open source" ήταν γεγονός. Η Netscape ανταποκρίθηκε θετικά στην καινούρια αυτή πρόταση και ο πάλαι ποτέ Navigator αποτέλεσε τη βάση για τον ανοιχτού κώδικα φυλλομετρητή Mozilla. Σύμφωνα με τον OSI (Open Source Initiative, ο μη κερδοσκοπικός οργανισμός υπεύθυνος για διαχείριση και προώθηση του μοντέλου ανοιχτού κώδικα), οι προϋποθέσεις που πρέπει να τηρούνται για να χαρακτηριστεί ένα έργο ως ανοιχτού κώδικα είναι:

- Ελεύθερη αναδιανομή: Η άδεια δεν πρέπει να απαγορεύει σε καμία από τις δύο πλευρές να πουλά ή να δίνει το λογισμικό ως συστατικό μέρος μιας διανομής λογισμικού που περιέχει προγράμματα από πολλές διαφορετικές πηγές. Η άδεια δεν πρέπει να απαιτεί αντίτιμο ή άλλης μορφής χρέωση για τέτοια αγορά.
- Πηγαίος κώδικας: Το πρόγραμμα πρέπει να περιλαμβάνει τον πηγαίο του κώδικα και πρέπει να επιτρέπει τη διανομή του τόσο σε μορφή κώδικα όσο και σε εκτελέσιμη μορφή. Όπου κάποια μορφή του προγράμματος δεν διανέμεται με πηγαίο κώδικα, θα πρέπει να υπάρχει ένας γνωστός τρόπος για την απόκτηση του κώδικα έναντι ενός λογικού κόστους για την αναπαραγωγή του – με προτιμότερο να είναι δυνατό το κατέβασμά του από το διαδίκτυο χωρίς χρέωση. Ο κώδικας οφείλει να είναι σε μορφή ιδανική για τροποποίηση από τον προγραμματιστή. Σκόπιμα μπερδεμένος κώδικας δεν επιτρέπεται. Ενδιάμεσες μορφές όπως η έξοδος προεπεξεργαστή, δεν επιτρέπονται.
- Παραγόμενα έργα: Η άδεια πρέπει να επιτρέπει τροποποιήσεις και παραγόμενα έργα, όπως και να επιτρέπει τη διανομή τους υπό τους ίδιους όρους όπως η άδεια του αρχικού προγράμματος.
- Ακεραιότητα του πηγαίου κώδικα του συγγραφέα: Η άδεια μπορεί να περιορίζει τη διανομή του πηγαίου κώδικα σε τροποποιημένη μορφή μόνο αν η άδεια επιτρέπει την διανομή «προσωρινών αρχείων» (patch files) με τον πηγαίο κώδικα με σκοπό την τροποποίηση του προγράμματος κατά τη μετάφρασή του. Η άδεια πρέπει ξεκάθαρα να επιτρέπει τη διανομή του λογισμικού που δημιουργήθηκε από τροποποιημένο πηγαίο κώδικα. Η άδεια μπορεί να απαιτεί τα παράγωγα έργα να φέρουν διαφορετική ονομασία ή αριθμό έκδοσης από το πρωτότυπο λογισμικό.
- Καμία διάκριση απέναντι σε άτομα ή ομάδες: Η άδεια δεν πρέπει να κάνει διακρίσεις απέναντι σε οποιοδήποτε άτομο ή ομάδα ατόμων.
- Καμία διάκριση σε τομείς δραστηριότητας: Η άδεια δεν πρέπει να περιορίζει κανένα από τη χρήση του προγράμματος σε κάποιον συγκεκριμένο τομέα δραστηριότητας. Δεν πρέπει για παράδειγμα να περιορίζει την χρήση του προγράμματος σε επιχειρήσεις ή στον τομέα της γενετικής έρευνας.
- Διανομή της άδειας: Τα συνδεδεμένα με την άδεια δικαιώματα ισχύουν και για σε όσους αναδιανεμηθεί το πρόγραμμα, χωρίς την ανάγκη εκτέλεσης κάποιας επιπλέον άδειας.
- Η άδεια δεν πρέπει να είναι συγκεκριμένη για ένα προιόν: Τα δικαιώματα που συνδέονται με ένα πρόγραμμα δεν πρέπει να εξαρτώνται από το αν το πρόγραμμα αυτό αποτελεί μέρος μιας συγκεκριμένης διανομής λογισμικού. Αν το πρόγραμμα εξαχθεί από τη διανομή αυτή και χρησιμοποιηθεί ή διανεμηθεί στα πλαίσια της άδειας του προγράμματος, όλα τα μέρη στα οποία το πρόγραμμα αναδιανέμεται πρέπει να έχουν τα ίδια δικαιώματα με αυτούς που τους παραχωρήθηκαν μέσω της αρχικής διανομής λογισμικού.

 Η άδεια δεν πρέπει να περιορίζει άλλο λογισμικό: Η άδεια δεν πρέπει να θέτει περιορισμούς σε άλλο λογισμικό που διανέμεται μαζί με το αδειοδοτούμενο λογισμικό. Δεν πρέπει, για παράδειγμα, η άδεια να απαιτεί ότι και όλα τα άλλα προγράμματα στο ίδιο μέσο να είναι ανοιχτού κώδικα.

#### **1.4. Διαφοροποίηση μεταξύ ανοιχτού κι ελεύθερου λογισμικού**

Σε γενικές γραμμές, η διαφοροποίηση μεταξύ ελεύθερου και ανοιχτού λογισμικού σχετίζεται με την στάση της κάθε κοινότητας προγραμματιστών απέναντι στον κόσμο των εταιριών λογισμικού. Ένας κίνδυνος που προκύπτει από την μετριοπαθή στάση της Open Source θεώρησης είναι ο πατερναλισμός της αφιλοκερδούς προσπάθειας της κοινότητας από πλευράς των επιχειρήσεων, ώστε να κερδίζουν χωρίς να προσφέρουν. Μια τέτοια στρατηγική είναι για παράδειγμα η ανάπτυξη πρόσθετων εργαλείων (add-ons) ή εγχειριδίων χρήσης (manuals) από εταιρίες, υπό εμπορική κατοχύρωση και με χρέωση, για χρήση σε προγράμματα ανοιχτού κώδικα στα οποία συνεργάστηκαν.

#### **1.5. Πλεονεκτήματα του ελεύθερου/ανοιχτού λογισμικού**

Οι λόγοι που οδήγησαν στην υλοποίηση της πύλης με εργαλεία λογισμικού ελεύθερου/ανοιχτού κώδικα και οι οποίοι καθιστούν το ελεύθερο λογισμικό τόσο δημοφιλές είναι σε γενικές γραμμές:

- Ασφάλεια: Τα προγράμματα ανοιχτού κώδικα είναι γενικά ασφαλέστερα και με λιγότερα κενά ασφαλείας απέναντι σε επιθέσεις κακόβουλων χρηστών. Αυτό είναι ένα πλεονέκτημα ιδιαίτερα σημαντικό για την δική μας περίπτωση, καθώς κατά πρώτον εφαρμογή μας είναι μονίμως on-line, κατά δεύτερον περιλαμβάνει ιατρικά δεδομένα, τα οποία είναι προσωπικά και απόρρητα. Αξίζει επομένως να γίνει εκτενέστερη αναφορά στη συνέχεια, σε ξεχωριστή παράγραφο.
- Κόστος: Τα περισσότερα έργα λογισμικού ελεύθερου κώδικα είναι διαθέσιμα δωρεάν στο κοινό. Είναι σαφές ότι αυτό τα καθιστά πολύ ανταγωνιστικά απέναντι στα ακριβά εμπορικά προγράμματα τόσο στον απλό χρήστη όσο και σε μεγάλες επιχειρήσεις και οργανισμούς, ιδιαίτερα αν προσφέρουν ανάλογη λειτουργικότητα και υποστήριξη.
- Ευρύτερα δικαιώματα πάνω στο προϊόν: Το πατενταρισμένο εμπορικό λογισμικό αφαιρεί από τον τελικό χρήστη όλα τα δικαιώματα πέρα από το δικαίωμα χρήσης. Το πρόγραμμα δηλαδή, σύμφωνα με τη θεώρηση αυτή, λειτουργεί ως «μαύρο κουτί»: ο χρήστης δεν έχει ούτε γνώση του πώς λειτουργεί ο κώδικας του προγράμματος, ούτε βέβαια και του παραχωρείται το δικαίωμα να το αλλάξει, σύμφωνα με τις δικές του ανάγκες. Στο ελεύθερο λογισμικό αντίθετα, όχι μόνο έχει εκτεταμένα δικαιώματα πάνω στο πρόγραμμα και τον κώδικά του αλλά είναι υποχρεωμένος, αν αναδιανέμει το πρόγραμμα (τροποποιημένο ή όχι), να παραχωρεί τα ίδια -εκτεταμένα- δικαιώματα και στους επόμενους χρήστες.

• Παγκόσμια κοινότητα ανάπτυξης και υποστήριξης: Πίσω από κάθε δημοφιλές έργο ελεύθερου λογισμικού, υπάρχει μια ενθουσιώδης παγκόσμια κοινότητα προγραμματιστών και χρηστών. Μέσα από την επαφή τους, τις προτάσεις και τις συζητήσεις τους -που έχει καταστεί εφικτό χάρη στην εξάπλωση της χρήσης του διαδικτύου-, το προϊόν αναπτύσσεται και βελτιώνεται ακατάπαυστα. Πέρα από το προγραμματιστικό μέρος (το οποίο προφανώς επιβαρύνει σχεδόν αποκλειστικά τους εμπειρότερους προγραμματιστές και αναλυτές), η κοινότητα συντάσσει εγχειρίδια χρήσης, καθώς και μεταφράσεις τους σε διάφορες γλώσσες, συμμετέχει μέσω ομάδων συζητήσεων στην υποστήριξη για προβλήματα σχετικά με το πρόγραμμα και προτείνει βελτιώσεις και νέα χαρακτηριστικά για τις επόμενες εκδόσεις.

#### **1.6. Το θέμα της ασφάλειας στο ελεύθερο λογισμικό**

Στο θέμα της ασφάλειας, ένα σύστημα θεωρείται ως ασφαλές όταν καταφέρνει να ανταποκρίνεται με τρόπο επαρκή σε τρεις απαιτήσεις:

*Εμπιστευτικότητα (Confidentiality)*, το οποίο σημαίνει ότι τα στοιχεία ενός συστήματος μπορούν να προσπελαύνονται μόνο από εξουσιοδοτημένους χρήστες.

*Ακεραιότητα (Integrity),* δηλαδή ότι τα στοιχεία του συστήματος μπορούν να τροποποιηθούν μόνο από εξουσιοδοτημένα μέλη και με εξουσιοδοτημένους τρόπους. Αυτό περιλαμβάνει τον εντοπισμό κάθε προσπάθειας αλλοίωσης των δεδομένων και την επαναφορά του σε πρότερη, έγκυρη κατάσταση.

*Διαθεσιμότητα υπηρεσίας (Service Availability)*, δηλαδή τα στοιχεία του συστήματος είναι προσβάσιμα από τα μέλη μέσα σε ένα ορισμένο από τις προδιαγραφές χρονικό διάστημα, ακόμα και στην περίπτωση κατάρρευσης του λογισμικού ή του υλικού μέρους του συστήματος. Η αποτυχία να ικανοποιηθεί η απαίτηση αυτή ορίζεται ως άρνηση υπηρεσίας (denial of service).

Κάποιοι ορίζουν κι επιπλέον στόχους για την ασφάλεια, ενώ άλλοι θεωρούν ότι οι επιπλέον στόχοι είναι υποπεριπτώσεις των τριών παραπάνω. Για παράδειγμα, συχνά η ιδιωτικότητα (privacy) θεωρείται ότι αναφέρεται στην προστασία των δεδομένων του χρήστη και όχι του συστήματος και γι αυτό διαχωρίζεται από την εμπιστευτικότητα. Οι περισσότερες παράμετροι της ασφάλειας απαιτούν με τον ένα ή τον άλλο τρόπο ταυτοποίηση (identification) και πιστοποίηση (authentication), που μερικές φορές αναφέρονται ως ξεχωριστές απαιτήσεις της ασφάλειας. Μια άλλη σχετική απαίτηση είναι η μη-αποποίηση (non-repudiation): είναι η ικανότητα να αποδειχθεί ότι ο αποστολέας έστειλε ή ο παραλήπτης έλαβε κάποιο μήνυμα κατά τη διάρκεια μιας συνεδρίας, ακόμα και αν κάποιο από τα εμπλεκόμενα μέλη θέλει να αρνηθεί κάτι τέτοιο αργότερα. Ανεξαρτήτως πάντως του ορισμού, είναι σημαντικό οι κατασκευαστές του συστήματος να θέτουν από πριν τις απαιτήσεις ασφάλειας, ώστε στο τέλος να μπορούν να εξετάσουν αν το σύστημα ανταποκρίνεται σε αυτές.

Οι απαιτήσεις αυτές άλλοτε αποτελούν την αναγκαία απάντηση σε ένα γνωστό πλαίσιο απειλών για την ακεραιότητα του συστήματος και άλλοτε υπαγορεύονται ρητά από το νόμο. Για παράδειγμα, για τις τράπεζες και τους άλλους οικονομικούς οργανισμούς στις ΗΠΑ υπάρχει ένας σχετικά νέος νόμος που λέγεται ρύθμιση Gramm-Leach-Bliley (GLB) και αφορά την προστασία του ιδιωτικού απορρήτου. Ο νόμος υπαγορεύει προστασία των προσωπικών

Κατασκευή Εκθεμάτων Μουσείου με Χρήση Ανοικτού Λογισμικού Σελίδα 11

πληροφοριών και τρόπους για τη διασφάλιση τους, απαιτεί απόκρυψη προσωπικών δεδομένων που θα μοιράζονται με τρίτους και ορίζει πολιτικές για να προσφέρει στους πελάτες την ευκαιρία να μην συμμετέχουν σε παραχώρηση προσωπικών πληροφοριών8. Αντίστοιχη προσπάθεια για την προστασία της ιδιωτικότητας των πληροφοριών ευαίσθητου και προσωπικού χαρακτήρα γίνεται τόσο στην ελληνική, όσο και στην ευρωπαική νομοθεσία. Ως δεδομένο προσωπικού χαρακτήρα θεωρείται κάθε πληροφορία που αναφέρεται στο υποκείμενο των δεδομένων, με την εξαίρεση στατιστικής φύσεως συγκεντρωτικά στοιχεία. Ως ευαίσθητα δεδομένα θεωρούνται πληροφορίες που σχετίζονται με την εθνική ή φυλετική προέλευση ενός ατόμου, τα πολιτικά του φρονήματα, τις θρησκευτικές του αντιλήψεις, την συνδικαλιστική οργάνωση, καθώς και την συμμετοχή του σε ομάδες σχετικές με τα προαναφερθέντα. Υπεύθυνη αρχή σύμφωνα με την ελληνική νομοθεσία είναι η Αρχή Προστασίας Δεδομένων Προσωπικού Χαρακτήρα.

Μερικές φορές η ανάγκη για ασφάλεια έρχεται σε ρήξη με άλλες αρχές της σχεδίασης ενός συστήματος, λογισμικού ή μη. Για παράδειγμα, είναι ενδεχόμενο να μειώνεται η ευκολία στη χρήση ενός συστήματος ώστε να εξασφαλιστεί η ασφάλεια του. Άλλες φορές, οι απαιτήσεις ασφαλείας εμποδίζουν τον μηχανικό να χρησιμοποιήσει κάποιο έτοιμο εργαλείο ή βιβλιοθήκη συναρτήσεων, των οποίων η υλοποίηση δεν του είναι γνωστή. Αν τα εργαλεία αυτά (πχ κάποιο component) δίνεται υπό τη μορφή «μαύρου κουτιού», σύμφωνα με τις αρχή της αφαίρεσης (abstraction) του αντικειμενοστραφούς προγραμματισμού, ο μηχανικός λογισμικού δεν μπορεί να ρισκάρει την χρήση τους και αναγκάζεται να υλοποιήσει εκ νέου την λειτουργικότητα αυτή. Στο θέμα της ασφάλειας ειδικά, το ελεύθερο λογισμικό θεωρείται πως είναι ασφαλέστερο, σταθερότερο και καλύτερα οχυρωμένο απέναντι σε κακόβουλες επιθέσεις. Το προφανέστερο επιχείρημα της θέσης αυτής είναι ότι ο κώδικας είναι ελεύθερα διαθέσιμος στο κοινό και κάθε κενό ασφαλείας ή λάθος που περιέχει γίνεται γρήγορα ορατό. Εκτός αυτού όμως, το ίδιο το μοντέλο του ανοιχτού κώδικα αναγκάζει τους προγραμματιστές να γράφουν καθαρό και σαφή κώδικα και να υπακούν σε προγραμματιστικά πρότυπα (standards), γεγονός που διευκολύνει δραματικά τον έλεγχο της ασφάλειας ενός προγράμματος. Υπάρχουν έρευνες που αποδεικνύουν με πειραματικές μεθόδους ότι το ελεύθερο λογισμικό έχει σημαντικά μεγαλύτερη αντίσταση στην κατάρρευση (crash) έναντι του λογισμικού κλειστού κώδικα.

# **Κεφάλαιο 2**

# **2. Συστήματα Διαχείρισης Περιεχομένου (CMS)**

## **2.1. Εισαγωγή**

Ως Σύστημα Διαχείρισης Περιεχομένου (CMS, Content Management System) ορίζεται μια εφαρμογή λογισμικού, η οποία διαχειρίζεται την οργάνωση και την προβολή εγγράφων και άλλων μορφών ηλεκτρονικού περιεχομένου. Η πιο συνηθισμένη ίσως μορφή CMS είναι αυτή της διαδικτυακής εφαρμογής (web application) για την κατασκευή και τη συντήρηση ιστοσελίδων και διαδικτυακού περιεχομένου. Η αγορά των CMS έχει εξελιχθεί και επεκταθεί σε τεράστιο βαθμό, προσφέροντας πλέον λύσεις που διαφέρουν πολύ σε δυνατότητες και κόστος. Υπάρχουν συστήματα ελεύθερου ή ανοικτού κώδικα (όπως τα Mambo, PHP-Nuke, Plone και Joomla!), εμπορικές εφαρμογές χαμηλού κόστους (ArticleLive, eRedaktor, Lisk CMS, κ.ά.) έως και πολύ υψηλού κόστους λύσεις (FatWire, Jadu, TerminalFour, Jalios), με κόστος >15000\$ 1. Ωστόσο, όλες οι διαφορετικές αυτές λύσεις κινούνται πάνω στην ίδια φιλοσοφία και περιέχουν ένα σύνολο συγκεκριμένων λειτουργιών και χαρακτηριστικών.

Η ιδέα υλοποίησης των πρώτων ΣΔΠ(CMS) γεννήθηκε σε οργανισμούς, οι οποίοι ήταν υπεύθυνοι για την έκδοση ιστοσελίδων και τη διαχείριση του σχετικού πληροφοριακού περιεχομένου. Τέτοιοι οργανισμοί, υπεύθυνοι για την έκδοση ηλεκτρονικών περιοδικών, εφημερίδων κι ενημερωτικών επιστολών με το σύστημα της λίστας ηλεκτρονικού ταχυδρομείου (newsletters), ανέπτυξαν τα πρώτα ΣΔΠ για τη δική τους διευκόλυνση. Πρωτοπόρος θεωρείται η εταιρία Vignette, παράρτημα της Cnet Networks, η οποία είχε αναπτύξει από το 1993 ένα εσωτερικής χρήσης σύστημα για την διαχείριση και την έκδοση εγγράφων. Η Cnet επένδυσε σημαντικά κεφάλαια στην Vignette και το ομώνυμο –πρώιμο τότε- σύστημα διαχείρισης περιεχομένου και αδειοδότησε την δημόσια έκδοση και εμπορική του εκμετάλλευση το 1995. Για πολλούς, αυτή θεωρείται η απαρχή της έννοιας των ΣΔΠ, όπως τα γνωρίζουμε σήμερα.

## **2.2. Φιλοσοφία των CMS**

Η βασική ιδέα πίσω από την κατασκευή ενός ιστοτόπου με τη βοήθεια ενός Cms είναι ο διαχωρισμός του περιεχομένου από την εμφάνιση και την προβολή του. Οι σχεδιαστές κατασκευάζουν πρότυπα (templates) για την εμφάνιση του δικτυακού τόπου. Οι συγγραφείς περιεχομένου επικεντρώνονται στη δημιουργία των εγγράφων και του υπόλοιπου περιεχομένου. Τα Cms αναλαμβάνει την κατάλληλη ενοποίηση προτύπων και περιεχομένου, έτσι ώστε το αποτέλεσμα που προβάλλει ο εξυπηρετητής στον τελικό χρήστη να ανταποκρίνεται στις απαιτήσεις του και τις επιλογές του. Ο διαχωρισμός του περιεχομένου από την εμφάνιση του δεν είναι απόλυτος ωστόσο – ειδικά σε μεγαλύτερης έκτασης και πολυπλοκότητας έργα. Μερικές φορές το πρότυπο εμφάνισης διαμορφώνεται με τρόπο τέτοιο ώστε να εξυπηρετεί το συγκεκριμένο περιεχόμενο. Αυτό συμβαίνει προφανώς σε βάρος του διαχωρισμού που αναφέρθηκε προηγουμένως.

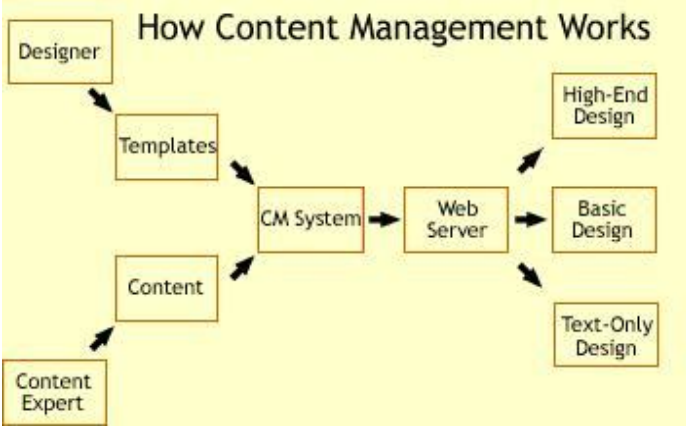

**[Εικόνα 2.1: Οργάνωση ενός Cms]**

Τα συστατικά μέρη ενός Cms είναι, σε γενικές γραμμές, μια αποθήκη δεδομένων (data repository), η διαπροσωπεία χρήστη (user interface), το σχέδιο ροής εργασίας (workflow scheme), εργαλεία έκδοσης (editorial tools) και εργαλεία εξόδου (output utilities).

Τα συστατικά μέρη ενός Cms είναι, σε γενικές γραμμές, μια αποθήκη δεδομένων (data repository), η διαπροσωπεία χρήστη (user interface), το σχέδιο ροής εργασίας (workflow scheme), εργαλεία έκδοσης (editorial tools) και εργαλεία εξόδου (output utilities).

Αποθήκη δεδομένων (ή βάση δεδομένων) ενός Cms είναι η οργάνωση του συνόλου του περιεχομένου, με τρόπο που να επιτρέπει εύκολη πρόσβαση, ανανέωση και αναδιανομή. Η οργανωτική δομή της βάσης αυτής μπορεί να διαφέρει σε επιμέρους υλοποιήσεις, αλλά συνήθως είναι διαχωρισμένη στο κατώτατο λογικό επίπεδο κατάτμησης του περιεχομένου. Ως αποθήκη δεδομένων μπορεί να χρησιμοποιηθεί μια εμπορική σχεσιακή βάση δεδομένων ή μια βάση που δημιουργείται ειδικά για τους σκοπούς του Cms. Η πληροφορία μπορεί να είναι αποθηκευμένη σε μορφή SGML ή απλού κειμένου. Η πρόσβαση στη βάση μπορεί να πραγματοποιηθεί από το διαδίκτυο, το intranet, ή κάποιο τοπικό δίκτυο και οι περιορισμοί ασφάλειας ώστε να επιτρέπεται μόνο εξουσιοδοτημένη πρόσβαση πρέπει να έχουν ληφθεί υπόψη.

Ως διαπροσωπεία χρήστη εννοούμε το σύνολο των οθονών, που ο χρήστης χρησιμοποιεί για να αλληλεπιδράσει με το σύστημα και κατ' επέκταση με τα δεδομένα. Εφόσον γενικά το Cms αποτελούν πολλά επιμέρους προϊόντα, γίνεται χρήση διαφορετικών -αλλά οικείων στο χρήστη- δ

Ως εργαλεία έκδοσης εννοούμε τους επεξεργαστές κειμένου και SGML που είναι ενσωματωμένοι στο Cms. Τα εργαλεία αυτά επιτρέπουν τη δημιουργία και την επεξεργασία περιεχομένου και την διατήρησή του σε μια μορφή αρχείου που διευκολύνει περαιτέρω μορφοποίηση και διόρθωση του. Η ιδανική λύση είναι να επιτρέπουν στο χρήστη να εργάζεται μέσα από το οικείο περιβάλλον του αγαπημένου του επεξεργαστή κειμένου, υπακούοντας σε κάποιους περιορισμούς, χωρίς να χρειάζεται να είναι ειδικός στην χρήση SGML.

Το σχέδιο ροής εργασίας (workflow scheme) επιτρέπει στους εκδότες του συστήματος να παρακολουθούν κάθε στοιχείο περιεχομένου, πότε αποσύρθηκε όπως και σε ποία έκδοση βρίσκεται. Με τη λειτουργικότητα αυτή μπορούν να ελέγχουν την κατάσταση ενός άρθρου, αν είναι έγκυρο, αν πρέπει να επιστραφεί στον συγγραφέα του για ανανέωση ή διορθώσεις ή αν είναι έτοιμο να εκδοθεί. Επίσης, παρακολουθώντας τον αριθμό, γίνεται γνωστό όποια έκδοση του κάθε άρθρου περικλείεται σε κάθε δημοσίευση. Το σχέδιο ροής εργασίας μπορεί ακόμα να δημιουργήσει αυτοματοποιημένα αναφορές για την κατάσταση του περιεχομένου σε μια ποικιλία μορφών έκδοσης

Τα εργαλεία εξόδου επιτρέπουν στο σύστημα να φιλτράρει το περιεχόμενο και να το εξαγάγει σε μορφές κατάλληλες για διαφορετικά μέσα προβολής του. Ένα χαρακτηριστικό τέτοιο παράδειγμα είναι η χρήση διαφορετικών προτύπων από διαφορετικούς χρήστες ή η δυνατότητα προβολής ενός άρθρου σε μορφή «φιλική-για-εκτύπωση» (printer friendly format), μια δυνατότητα που τα περισσότερα εξελιγμένα ΣΔΠ προσφέρουν. Αυτά τα εργαλεία είναι υπεύθυνα για την ιδέα του διαχωρισμού του περιεχομένου από την εμφάνισή του, όπως αναλύθηκε παραπάνω, και για τον λόγο αυτό θεωρούνται τα σημαντικότερα ίσως στοιχεία για ένα ΣΔΠ

# **Κεφάλαιο 3**

#### **3. Apache-MySQL**

#### **3.1 Ο Apache server**

Ο Apache HTTP server, συχνά αναφερόμενος απλά σαν Apache, είναι ένας web server o οποίος διαδραμάτισε καίριο ρόλο στην αρχική ανάπτυξη του παγκόσμιου ιστού. Από τον Απρίλιο του 1996 και μετά, ο Apache είναι ο πιο δημοφιλής HTTP server του διαδικτύου. Μετά από μέτρηση που πραγματοποιήθηκε τον Αύγουστο του 2009, ο Apache εξυπηρετεί το 54,32% όλων των σελίδων του διαδικτύου και το 66% από τις 1.000.000 πιο δημοφιλείς και έγινε ο web server που ξεπέρασε το όριο των εκατό εκατομμυρίων σελίδων στο διαδίκτυο. Ο Apache ήταν η πρώτη βιώσιμη εναλλακτική λύση απέναντι στον Netscape Corporation web server(γνωστό σήμερα ως Sun Java System web server), και από τότε εξελίχθηκε σε υπολογίσιμο αντίπαλο άλλων web server που βασίζονται σε Unix όσον αφορά την λειτουργικότητα και τις επιδόσεις.

Η πρώτη έκδοση του Apache δημιουργήθηκε από τον Robert McCool, ο οποίος συμμετείχε στην ανάπτυξη του National Center of Supercomputing Applications web server, γνωστό απλά ως NCSA HTTPd. Όταν ο McCool έφυγε από την NCSA στα μέσα του 1994, η ανάπτυξη του HTTPd σταμάτησε, αφήνοντας μια ποικιλία από προσθήκες για βελτιώσεις να κυκλοφορεί μέσω email.Αυτές τις προσθήκες παρείχε ένας αριθμός προγραμματιστών οι οποίοι βοήθησαν να δημιουργηθεί η αρχική ομάδα ανάπτυξης του Apache γνωστή και ως "Apache Group".

Ο Apache χαρακτηρίζεται ως ένα λογισμικό ανοικτού κώδικα που αναπτύσσεται και συντηρείται από μια ανοικτή κοινότητα προγραμματιστών υπό την αιγίδα του Apache Software Foundation. Η εφαρμογή είναι διαθέσιμη για μια μεγάλη ποικιλία λειτουργικών συστημάτων στα οποία περιλαμβάνονται τα Unix, GNU, FreeBSD, Linux, Solaris,Novell NetWare, Mac OS X, Microsoft Windows, OS/2, TPF και eComStation.

#### **3.1.1 Εξήγηση ονόματος**

Υπάρχουν δύο επεξηγήσεις όσον αφορά το όνομα του project. Συμφώνα με το Apache Foundation, το όνομα επελέγη από σεβασμό στην φυλή των αυτοχθόνων Αμερικανών Apache οι οποίοι ήταν γνωστοί για την αντοχή και τις ικανότητες τους στην μάχη. Παρ' όλα αυτά, κατά την περίοδο 1996-2001, η επεξήγηση που έδινε η ιστοσελίδα του Apache project ήταν ότι επειδή πρόκειται για έναν server ο οποίος δημιουργήθηκε βασισμένος σε προσθήκες (patches), ονομάστηκε patchy server και με τον καιρό κατέληξε να αποκαλείται Apache.

#### **3.2 Χρήση και Εφαρμογές**

Ο Apache χρησιμοποιείται κυρίως για την εξυπηρέτηση στατικών και δυναμικών σελίδων στο διαδίκτυο. Πολλές διαδικτυακές εφαρμογές σχεδιάζονται με βάση το περιβάλλον και τα χαρακτηριστικά που προσφέρει ο Apache. Ο συγκεκριμένος server αποτελεί κομμάτι της δημοφιλούς ομάδας εφαρμογών LAMP την οποία αποτελούν ο Apache, το λειτουργικό Linux, το σύστημα διαχείρισης βάσεων δεδομένων MySQL και οι γλώσσες προγραμματισμού PHP/Perl/Python. Ο Apache αποτελεί βασικό κομμάτι πολλών πακέτων εφαρμογών όπως : Oracle Database, IBM WebSphere application server, WebObject application server, Mac OS X, Novell NetWare 6.5 καθώς και σε πολλές διανομές του λειτουργικού συστήματος Linux.

#### **3.3 Χαρακτηριστικά και λειτουργίες του Apache**

Ο Apache διαθέτει ποικιλία χαρακτηριστικών και μπορεί να υποστηρίξει μια μεγάλη γκάμα εφαρμογών με τις οποίες και συνεργάζεται. Οι δυνατότητες του προγράμματος αυτού καθαυτού και τα χαρακτηριστικά του δεν είναι και τόσο πολλά. Ένα από τα βασικότερα χαρακτηριστικά του όμως, το οποίο και του δίνει μεγάλες δυνατότητες, είναι ότι μπορεί να προσαρμόσει επάνω του πολλές προσθήκες προγραμμάτων (modules), τα οποία με τη σειρά τους παρέχουν διαφορετικές λειτουργίες. Μερικά από τα πιο γνωστά modules του Apache HTTP είναι τα modules πιστοποίησης, όπως για παράδειγμα τα mod\_access, mod\_auth, mod\_digest κ.λπ. Παρέχει επίσης SSL σε TLS

μέσω των (mod\_ssl), και proxy module (mod\_proxy), πραγματοποιεί πραγματοποιεί ανακατευθύνσεις διευθύνσεων (URL rewrites) μέσω του

mod rewrite, καταγραφές συνδέσεων μέσω του mod log config, συμπίεση αρχείων μέσω του mod gzip και πολλά άλλα modules τα οποία διατίθενται είτε απ'ο το Apache Software Foundation, είτε από άλλες τρίτες εταιρίες λογισμικού.

Ένα άλλο χαρακτηριστικό - δυνατότητα του Apache HTTP, όπως αναφέρεται πιο πάνω, είναι ότι μπορεί να εγκατασταθεί σε διάφορα λειτουργικά συστήματα. Ο Apache HTTP υποστηρίζει αρκετές διάσημες εφαρμογές και γλώσσες προγραμματισμού (π.χ. MySQL, PHP, Perl, Python κ.λπ.)

Αυτά είναι μερικά από τα χαρακτηριστικά και τις λειτουργίες του που κάνουν τον Apache τον πιο δημοφιλή Web Server από το 1996 έως τις μέρες μας. Περισσότερο από το 50% των ιστοχώρων του παγκόσμιου ιστού, χρησιμοποιεί τον Apache ως εξυπηρετητή. Το υπόλοιπο ποσοστό καλύπτουν αντίστοιχα προγράμματα, όπως το Microsoft Internet Information Services (IIS), ο Sun Java System Web Server, ο Zeus Web Server κα.

#### **3.4 MySQL**

H MySQL είναι ένα πολυνηματικό (multithreaded) και πολυχρηστικό (multiuser) σύστημα διαχείρισης βάσεων δεδομένων. Παράγεται από την MySQLAB, διανέμεται δωρεάν και ανήκει σε μια μη κερδοσκοπική εταιρία την MySQLAB.

Έχουν κατασκευαστεί πάρα πολλές προγραμματιστικές διασυνδέσεις εφαρμογών (APIs) που επιτρέπουν την πρόσβαση στην MySQL από πολλές διαφορετικές γλώσσες προγραμματισμού όπως η C, C++, C#, Delphi, Java, Lisp, PHP, Perl, Python και άλλες. Επίσης η πρόσβαση στη MySQL επιτρέπεται και σε άλλες γλώσσες προγραμματισμού, όπως η ASP, οι οποίες είναι συμβατές με το περιβάλλον διεπαφής ΜyODBC. H MySQL όμως έχει κυρίως υλοποιηθεί σε ANSI C.

H MySQL είναι ιδιαίτερα δημοφιλής για τις εφαρμογές ιστού, γεγονός το οποίο οφείλεται κυρίως στην PHP με την οποία συνεργάζεται άψογα και λειτουργεί και ως συστατικό των πλατφόρμων LAMP και WAMP (Linux – Windows – Apache – MySQL – PΗP - Perl).

Κατασκευή Εκθεμάτων Μουσείου με Χρήση Ανοικτού Λογισμικού **Σελίδα** 17

#### **3.4.1 Πλεονεκτήματα της MySQL**

Μερικοί από τους κύριους ανταγωνιστές της MySQL είναι οι PostgreSQL , Microsoft SQL και Oracle και αυτό γιατί η MySQL έχει πολλά πλεονεκτήματα όπως χαμηλό κόστος, εύκολη διαμόρφωση και μάθηση και ο κώδικας προέλευσης είναι διαθέσιμος.

Πιο αναλυτικά :

 **Απόδοση** : Η MySQL είναι χωρίς αμφιβολία γρήγορη. Μπορείτε να το διαπιστώσετε βλέποντας την σελίδα δοκιμών

 **Χαμηλό κόστος** : Η MySQL διατίθεται δωρεάν , με άδεια ανοικτού κώδικα (Open Source) ή με χαμηλό κόστος με χρήση εμπορικής άδειας, αν απαιτείται από την εφαρμογή σας.

 **Ευκολία Χρήσης** : Οι περισσότερες μοντέρνες βάσεις δεδομένων χρησιμοποιούν SQL. Αν έχετε χρησιμοποιήσει ένα άλλο σύστημα διαχείρισης βάσεων δεδομένων δεν θα έχετε πρόβλημα να προσαρμοστείτε σε αυτό.

 **Μεταφερσιμότητα** : Η MySQL μπορεί να χρησιμοποιηθεί σε πολλά διαφορετικά συστήματα Unix όπως επίσης και στα Microsoft Windows.

 **Κώδικας Προέλευσης** : Όπως και με την ΡΗΡ , μπορείτε να πάρετε και να τροποποιήσετε τον κώδικα προέλευσης της MySQL.

Η νέα έκδοση MySQL 5 έχει έρθει με νέες εντυπωσιακές λειτουργίες. Είναι πλέον ικανή να υποστηρίξει πολύ μεγάλα projects με υψηλή αξιοπιστία.

#### **3.4.2 Τρόπος λειτουργίας ΜySQL βάσης δεδομένων**

Ο τρόπος λειτουργίας της MySQL είναι ίδιος με αυτόν που ακολουθούν όλες οι Web βάσεις δεδομένων. Τα βήματα λειτουργίας των αρχιτεκτονικών των Web Βάσεων Δεδομένων μπορούν να συνοψιστούν στα παρακάτω:

• Ο web browser ενός χρήστη κάνει μια ΗΤΤΡ αίτηση για μια συγκεκριμένη ιστοσελίδα. Για παράδειγμα, μπορεί να κάνει μια αναζήτηση για όλους τους χρήστες οι οποίοι είναι εγγεγραμμένοι σε μια ιστοσελίδα. Έστω ότι η σελίδα των αποτελεσμάτων αναζήτησης ονομάζεται results.php

• Ο web διακομιστής λαμβάνει την αίτηση για τη σελίδα results.php,

ανακαλεί το αρχείο και το περνά στην μηχανή ΡΗΡ για επεξεργασία.

• Η μηχανή ΡΗΡ αρχίζει την ανάλυση του script. Μέσα στο script, υπάρχει μια εντολή που συνδέει την βάση δεδομένων και εκτελεί ένα ερώτημα (την αναζήτηση των χρηστών). Η ΡΗΡ ανοίγει μια σύνδεση με τον MySQL διακομιστή και στέλνει το κατάλληλο ερώτημα.

• Ο ΜySQL διακομιστής λαμβάνει το ερώτημα της βάσης δεδομένων, το επεξεργάζεται και στέλνει τα αποτελέσματα (μια λίστα χρηστών) ξανά στη μηχανή ΡΗΡ.

• Η μηχανή ΡΗΡ σταματά την εκτέλεση του script, που συνήθως

περιλαμβάνει την μορφοποίηση των αποτελεσμάτων του ερωτήματος σε

ΗΤΜL. Επιστρέφει μετά την τελική ΗΤΜL σελίδα στο web διακομιστή.

• Ο web διακομιστής περνά την ΗΤΜL σελίδα ξανά στο browser, όπου ο

χρήστης μπορεί να δει τη λίστα των σπουδαστών που ζήτησε.

#### **3.5 Δημιουργία Δυναμικών Ιστοσελίδων με PHP και MySQL**

Ο συνδυασμός της τεχνολογίας ή γλώσσας προγραμματισμού PHP

(HypertextPreProcessor) με τη βάση δεδομένων MySQL αποτελεί ένα από τα ισχυρότερα εργαλεία ανάπτυξης δυναμικών εφαρμογών στον παγκόσμιο ιστό (Web). Με τη χρήση τους μπορούμε να δημιουργήσουμε από απλές εφαρμογές που να περιέχουν μια φόρμα παραγγελίας έως και ασφαλείς τοποθεσίες ηλεκτρονικού εμπορίου.

Όπως ήδη γνωρίζουμε, μια ιστοσελίδα που είναι γραμμένη σε απλή HTML είναι κατά βάση στατική, δηλαδή τα περιεχόμενά της δεν αλλάζουν αυτόματα και δεν προσαρμόζονται στις απαιτήσεις του χρήστη παρά μόνο αν αποφασίσει να τα ενημερώνει τακτικά ο δημιουργός της ιστοσελίδας, πράγμα όχι πάντα εφικτό. Ο συνδυασμός, όμως, της γλώσσας προγραμματισμού PHP και της βάσης δεδομένων MySQL, μπορεί να κάνει τις ιστοσελίδες μας να είναι δυναμικές, δηλαδή να ενημερώνονται αυτόματα και να προσαρμόζονται στις απαιτήσεις του χρήστη, χωρίς να χρειασθεί να κάνει καμία απολύτως ενημέρωση ο δημιουργός των ιστοσελίδων. Οι πιο συνηθισμένες εφαρμογές που μπορούμε να επιτύχουμε με τη χρήση των παραπάνω τεχνολογιών είναι οι εξής :

- Έλεγχος ταυτότητας χρήστη
- Σύστημα Διαχείρισης Περιεχομένου (CMS, Content Management System)
- $\triangleright$  Web mail
- $\triangleright$  Web forum
- $\triangleright$  Guest Book.

# **Κεφάλαιο 4**

#### **4.1 Εισαγωγή στην PHP**

Η PHP είναι μια γλώσσα προγραμματισμού ειδικά για την κατασκευή δυναμικών ιστοσελίδων. Με τον όρο δυναμική εννοείται μια ιστοσελίδα που αλλάζει αυτόματα, ανάλογα με τα στοιχεία του θεατή της. Στοιχεία όπως το λειτουργικό του σύστημα η διεύθυνση IP του κ.ά. Η PHP χρησιμοποιείται όχι για την διακόσμηση μιας ιστοσελίδας αλλά για τον χειρισμό των λειτουργιών και εργασιών που θα διεκπεραιώνει. Συνεπώς, ο κώδικας που γράφεται για μια ιστοσελίδα σε γλώσσα PHP δεν γίνεται άμεσα αντιληπτός αλλά μετά από την επέμβαση του θεατή στην ιστοσελίδα. Για να γίνει αυτό κατανοητό: η PHP χρησιμοποιείται ευρέως για τον χειρισμό ιστοσελίδων με δυνατότητες όπως η εγγραφή χρηστών (user registration), τα φόρουμ κ.ά. Λειτουργεί με την βοήθεια της HTML και πλέον και με την XHTML(νέα αναθεωρημένη έκδοση της HTML). Σε συνδυασμό και με την MySQL μπορεί να χρησιμοποιηθεί κάλλιστα για την διαχείριση δεδομένων μέσα σε βάσεις.

#### **4.2 Ιστορία της PHP**

Η ιστορία της PHP ξεκινά από το 1995, όταν ένας φοιτητής, ο Rasmus Lerdorf, δημιούργησε χρησιμοποιώντας τη γλώσσα προγραμματισμού Perl ένα απλό script με όνομα php.cgi για προσωπική χρήση. Το script αυτό είχε σαν σκοπό να διατηρεί μια λίστα στατιστικών για τα άτομα που έβλεπαν το online βιογραφικό του σημείωμα. Αργότερα, αυτό το script το διέθεσε και σε φίλους του οι οποίοι άρχισαν να του ζητούν να προσθέσει περισσότερες δυνατότητες. Η γλώσσα τότε ονομαζόταν PHP/FI από τα αρχικά Personal Home Page/Form Interpreter. Το 1997 η PHP/FI έφθασε στην έκδοση 2.0, βασιζόμενη αυτή τη φορά στη γλώσσα C και αριθμώντας περισσότερους από 50.000 ιστότοπους που τη χρησιμοποιούσαν, ενώ αργότερα την ίδια χρονιά οι Andi Gutmans και Zeev Suraski ξαναέγραψαν τη γλώσσα από την αρχή, βασιζόμενοι όμως αρκετά στην PHP/FI 2.0. Έτσι η PHP έφθασε στην έκδοση 3.0 η οποία θύμιζε περισσότερο τη σημερινή μορφή της. Στη συνέχεια, οι Zeev και Andi δημιούργησαν την εταιρεία Zend (από τα αρχικά των ονομάτων τους) η οποία συνεχίζει μέχρι και σήμερα την ανάπτυξη και εξέλιξη της γλώσσας PHP. Ακολούθησε το 1998 η έκδοση 4.0 της PHP, τον Ιούλιο του 2004 διατέθηκε η έκδοση 5.0, ενώ αυτή τη στιγμή έχουν ήδη διατεθεί και οι πρώτες δοκιμαστικές εκδόσεις της επερχόμενης PHP 6.0, για οποιονδήποτε προγραμματιστή θέλει να τη χρησιμοποιήσει. Οι περισσότεροι ιστότοποι επί του παρόντος χρησιμοποιούν κυρίως τις εκδόσεις 4.0 και 5.0 της PHP.

#### **4.3 Δυνατότητες της PHP**

Η PHP επικεντρώνεται κυρίως στο server-side scripting. Έτσι, μπορούμε να κάνουμε ότι μπορεί να κάνει ένα άλλο CGI πρόγραμμα, όπως να μαζέψει δεδομένα, να παράγει δυναμικό περιεχόμενο σελίδων ή να στείλει και να λάβει cookies. Αλλά η PHP μπορεί να κάνει πολύ περισσότερα.

Υπάρχουν τρεις κύριοι τομείς που χρησιμοποιείται ένα PHP script:

**Server-side scripting**. Αυτό είναι το πιο παραδοσιακό και το κύριο πεδίο για την PHP. Χρειαζόμαστε τρία πράγματα για να δουλέψει :

- Την ίδια την PHP (CGI ή server module)
- Έναν webserver (εξυπηρετητή σελίδων)
- Ένα web browser ("φυλλομετρητή").

**Command line scripting**. Μπορούμε να φτιάξουμε ένα PHP script για να το τρέξουμε χωρίς server ή browser. Χρειαζόμαστε μόνο τον PHP μεταγλωττιστή για να την χρησιμοποιήσουμε. Αυτός ο τύπος είναι ιδανικός για script που εκτελούνται συχνά με τη χρήση της cron (σε \*nix ή Linux) ή με τον Task Scheduler (στα Windows). Αυτά τα script μπορούν επίσης να χρησιμοποιηθούν για απλές εργασίες επεξεργασίες κειμένου.

**Εγγραφή client-side GUI εφαρμογών** (Γραφικά περιβάλλοντα χρηστών). Η PHP ίσως να μην είναι η πιο καλή γλώσσα για να γράψει κανείς παραθυριακές εφαρμογές, αλλά αν ξέρουμε πολύ καλά PHP και θέλουμε να χρησιμοποιήσουμε κάποια προχωρημένα χαρακτηριστικά της PHP στις client-side εφαρμογές μας, μπορουμε επίσης να χρησιμοποιήσουμε το PHP-GTK για αυτού του είδους τα προγράμματα. Έχουμε επίσης τη δυνατότητα να γράφουμε cross-platform εφαρμογές με αυτό τον τρόπο. Το PHP-GTK είναι μια επέκταση της PHP και δεν συμπεριλαμβάνεται στην κύρια διανομή.

Με την PHP δεν είμαστε περιορισμένοι να εξάγουμε HTML. Ένα από τα πιο δυνατά και σημαντικά χαρακτηριστικά της PHP είναι η υποστήριξη που έχει για ένα μεγάλο σύνολο βάσεων δεδομένων. Η συγγραφή μιας σελίδας που υποστηρίζει βάσεις δεδομένων είναι εξαιρετικά απλή. Επιπλέον, η PHP υποστηρίζει το ODBC (Open Database Connection standard / Ανοιχτό πρότυπο Σύνδεσης Βάσεων δεδομένων) ώστε να μπορούμε να συνδεθούμε σε οποιαδήποτε βάση δεδομένων υποστηρίζει αυτό το παγκόσμιο πρότυπο.

Η PHP έχει εξαιρετικά χρήσιμα χαρακτηριστικά επεξεργασίας κειμένων, από την POSIX επέκταση ή τις Perl regular expressions μέχρι XML parsing αρχείων.

#### **4.4 Πλεονεκτήματα της PHP**

Το βασικό πλεονέκτημα της PHP είναι ότι λειτουργεί δυναμικά. Τα αποτελέσματα που παράγει, αλλάζουν σύμφωνα με τις ανάγκες του χρήστη. Ο δυναμικός τρόπος λειτουργίας εφαρμόζεται ακόμα και μέσα στο εσωτερικό της PHP.

Υποστηρίζει επίσης διασυνδέσεις με πολλά διαφορετικά συστήματα βάσεων δεδομένων μεταξύ των οποίων είναι η ΜySQL, PostgreSQL, Oracle, Informix, Sybase, κ.α.

Υπάρχει και μια αφαιρετική επέκταση DBX βάσεων δεδομένων (DBX database abstraction extension) που επιτρέπει διάφανα να χρησιμοποιηθεί οποιαδήποτε βάση δεδομένων υποστηρίζεται από αυτή την επέκταση.

Η σύνταξη της PHP βασίζεται σε άλλες γλώσσες προγραμματισμού, πιο συγκεκριμένα στη C και στην Perl.

Η PHP μπορεί να χρησιμοποιηθεί σε όλα τα κύρια λειτουργικά συστήματα, συμπεριλαμβανομένου του Linux, πολλών εκδοχών του Unix (HP-UX, Solaris και OpenBSD), Microsoft Windows, Mac OS X, RISC OS και πιθανώς σε άλλα. Η PHP υποστηρίζει επίσης τους Apache, Microsoft Internet Information Server, Personal Web Server, Netscape και iPlanet servers, Oreilly Website Pro server, Caudium, Xitami, OmniHTTPd, και πολλούς άλλους webserver. Για την πλειοψηφία των server η PHP έχει ένα module, για τους υπόλοιπους η PHP μπορεί να λειτουργήσει ως ένας CGI επεξεργαστής.

Έτσι με την PHP έχουμε την ελευθερία επιλογής ενός λειτουργικού συστήματος και ενός web server. Επιπλέον, έχουμε επίσης την ελευθερία να χρησιμοποιήσουμε συναρτησιακό (procedural) ή αντικειμενοστρεφή (object oriented) προγραμματισμό ή μια ανάμειξη τους. Αν και η παρούσα έκδοση δεν υποστηρίζει όλα τα πρότυπα χαρακτηριστικά, μεγάλες βιβλιοθήκες κώδικα και μεγάλες εφαρμογές (συμπεριλαμβανομένης και της βιβλιοθήκης PEAR) είναι γραμμένες μόνο με αντικειμενοστρεφή κώδικα.

Είναι γλώσσα ανοιχτού κώδικα (Open Source), το οποίο σημαίνει ότι διατίθεται δωρεάν, και ότι υποστηρίζεται από μια διεθνής κοινότητα προγραμματιστών. Η PHP έχει επίσης υποστήριξη για επικοινωνία με άλλες υπηρεσίες χρησιμοποιώντας πρωτόκολλα όπως LDAP, IMAP, SNMP, NNTP, POP3, HTTP, COM (στα Windows) και αμέτρητα άλλα. Μπορείτε επίσης να ανοίξετε raw network sockets και να αλληλεπιδράσετε με οποιοδήποτε άλλο πρωτόκολλο. Η PHP έχει ακόμη υποστήριξη για την περίπλοκη ανταλλαγή δεδομένων WDDX μεταξύ σχεδόν όλων των Web programming γλωσσών. Μιλώντας για δια-επικοινωνία, η PHP υποστηρίζει instantiation αντικειμένων Java και τα χρησιμοποιεί διάφανα σαν αντικείμενα PHP. Μπορείτε επίσης να χρησιμοποιήσετε την CORBA επέκταση μας για να προσπελάσετε remote (απομακρυσμένα) αντικείμενα. Με την PHP δεν είστε περιορισμένοι να εξάγετε HTML. Οι δυνατότητες της PHP συμπεριλαμβάνουν την εξαγωγή εικόνων, αρχείων PDF, ακόμη και ταινίες Flash (χρησιμοποιώντας τα libswf και Ming) παράγονται αμέσως. Μπορείτε επίσης να εξάγετε εύκολα οποιοδήποτε κείμενο όπως XHTML και οποιοδήποτε άλλο XML αρχείο. Η PHP μπορεί να δημιουργεί αυτόματα αυτά τα αρχεία και να τα αποθηκεύει στο σύστημα αρχείων, αντί να τα εκτυπώνει, αποτελώντας έτσι μια server-side cache για το δυναμικό σας περιεχόμενο. Έχει ενσωματωμένες Βιβλιοθήκες. Επειδή η ΡΗΡ σχεδιάστηκε για να χρησιμοποιείται στο Web ,έχει πολλές ενσωματωμένες βιβλιοθήκες ,που εκτελούν πολλές χρήσιμες λειτουργίες σχετικές μετο Web . Μπορείτε να δημιουργήσετε εικόνες GIF δυναμικά, να συνδεθείτε με άλλες υπηρεσίες δικτύων , να στείλετε ηλεκτρονικό ταχυδρομείο , να δουλέψετε με cookies και να δημιουργήσετε PDF έγγραφα : όλα αυτά με λίγες γραμμές κώδικα. Τελευταίο αλλά σημαντικό,είναι ότι έχουμε πολλές ενδιαφέρουσες επεκτάσεις, τις mnoGoSearch search engine συναρτήσεις, πολλά εργαλεία συμπίεσης (gzip, bz2), μετατροπές ημερολογίου, μεταφράσεις.

# **Κεφάλαιο 5**

#### **5. Wamp**

#### **5.1 Ορισμός**

Το WAMP ουσιαστικά είναι πακέτα, δημιουργημένα ανεξάρτητα προγράμματα, που εγκαθίστανται σε υπολογιστές χρησιμοποιούν το λειτουργικό σύστημα Microsoft Windows.

Η λέξη WAMP είναι ένα ακρωνύμιο που σχηματίζεται αρχικά του λειτουργικού συστήματος Microsoft Windows συστατικά του πακέτου: Apache, MySQL και ένα από τα Python. Ο Apache είναι ένας web server, η MySQL είναι κώδικα βάση δεδομένων ενώ η PHP είναι μια γλώσσα προγραμματισμού που μπορεί να χειριστεί τις πληροφορίες που πραγματοποιούνται βάση δεδομένων και να δημιουργήσουν ιστοσελίδες δυναμικά που κάποιο περιεχόμενο ζητείται από ένα πρόγραμμα περιήγησης. Αντίστοιχα πακέτα είναι τα MAMP για τους υπολογιστές λειτουργικό Apple Mac και τα LAMP για τους υπολογιστές λειτουργικό σύστημα Linux.

#### **5.2 Εγκατάσταση του WAMP βήμα - βήμα**

Για να μπορέσουμε να μετατρέψουμε το PC μας σε server να εγκαταστήσουμε μια εφαρμογή όπως το Wamp για να Server Apache, PHP και MySQL. Αρχικά θα πρέπει να το από την διεύθυνση http://www.wampserver.com/en/download. Στην συνέχεια "τρέχουμε" το αρχείο WampServer2.exe

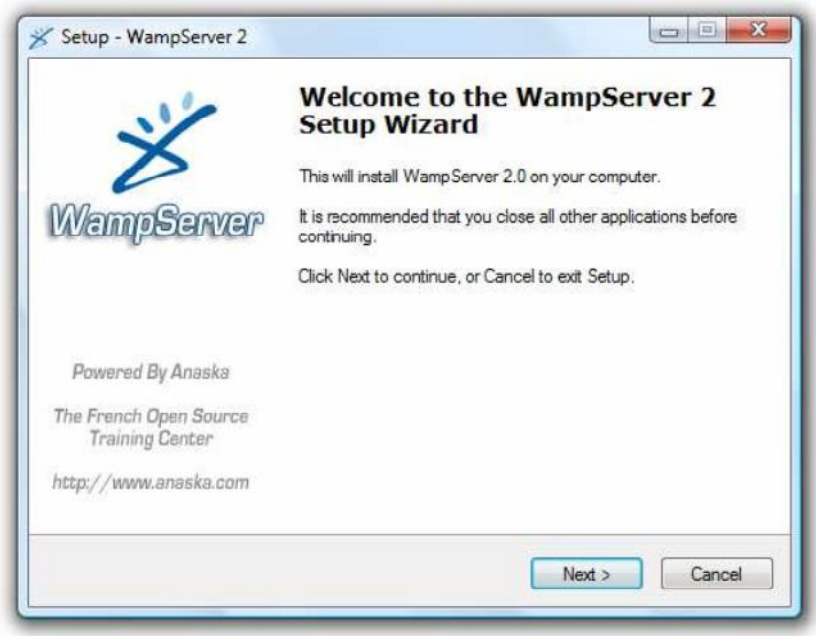

**[Εικόνα 5 Εγκατάσταση WampServer]**

Στην πρώτη οθόνη μας καλωσορίζει στην εγκατάσταση. Πατάμε "Next".

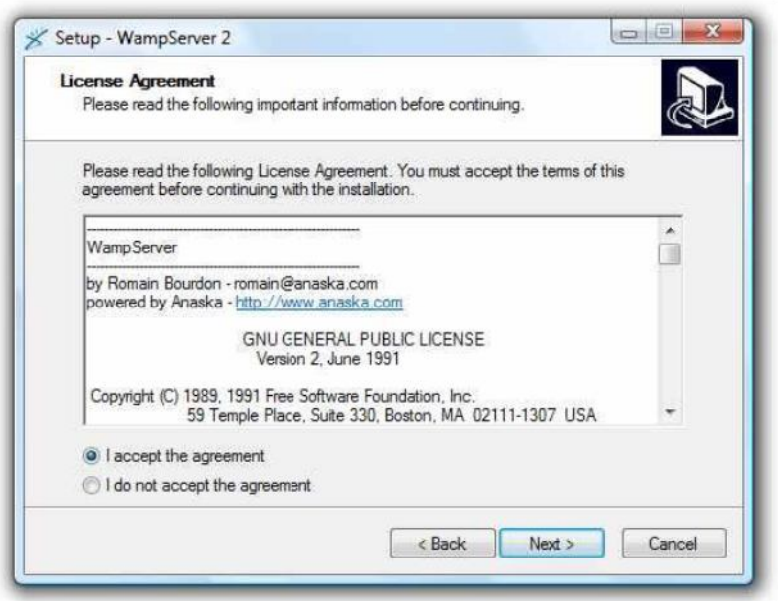

**[Εικόνα 5 Εγκατάσταση WampServer]**

Στην δεύτερη οθόνη πρέπει να αποδεχθούμε την άδεια χρήσης για να προχωρήσουμε. Την αποδεχόμαστε και πατάμε Next.

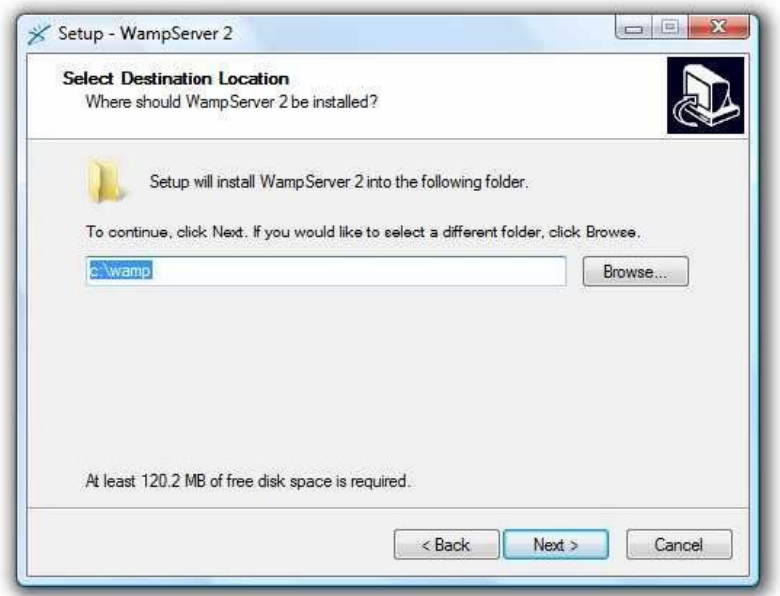

**[Εικόνα 5 Εγκατάσταση WampServer]**

Σε αυτή την οθόνη μας ενημερώνει σε ποιο φάκελο θα κάνει την εγκατάσταση. Το αφήνουμε όπως είναι και πατάμε "Next".

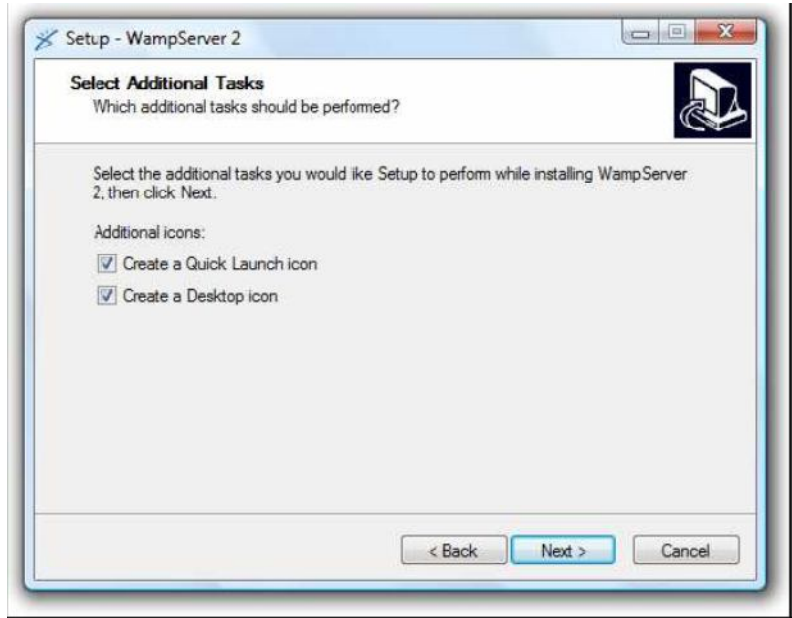

**[Εικόνα 5 Εγκατάσταση WampServer]**

Μας ρωτάει αν θα τοποθετήσουμε εικονίδια στην επιφάνεια εργασίας και στην γρήγορη εκκίνηση. Επιλέγουμε αυτό θέλουμε και πατάμε "Next".

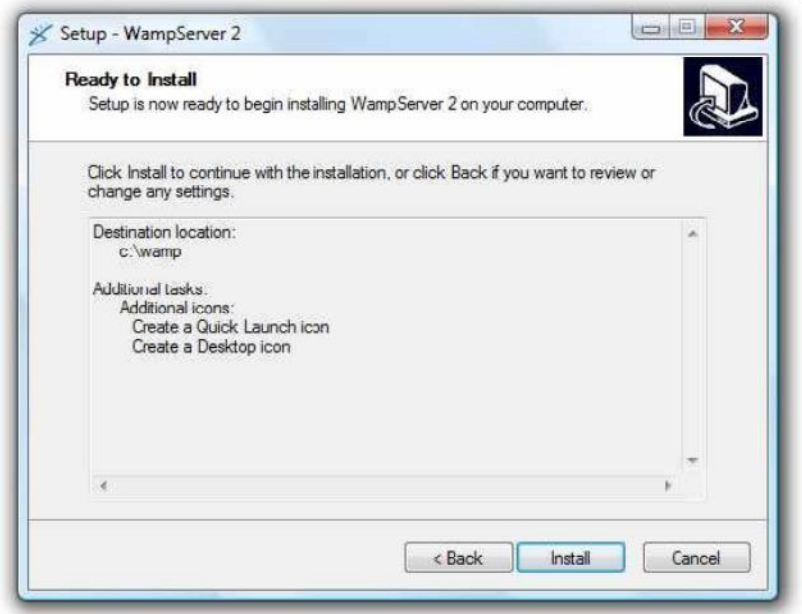

#### **[Εικόνα 5 Εγκατάσταση WampServer]**

Μας ενημερώνει για τον φάκελο εγκατάστασης. Πατάμε "Install" για να ξεκινήσει η εγκατάσταση. Μόλις ολοκληρωθεί, η φράση οργάνωσης θα αρχίσει.

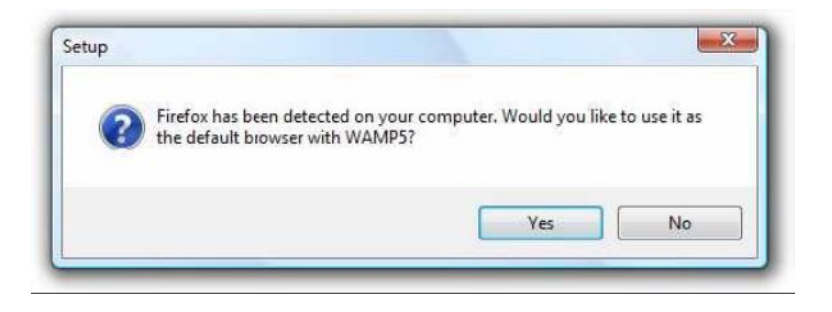

Εάν έχετε τον Firefox ως προεπιλεγμένη μηχανή αναζήτησης σας, ο WAMP θα σας ρωτήσει εάν αυτή είναι η μηχανή αναζήτησης που θέλετε να χρησιμοποιήσετε. Πατήστε "Yes".

Σε αυτό το σημείο, θα εμφανιστεί ένα παράθυρο προειδοποίησης λόγο της αντιπυρικής ζώνης λογισμικού, το γνωστό σε όλους firewall, και θα προειδοποιεί εάν ο Apache θέλει να δεχτεί τις εισερχόμενες συνδέσεις. Ανάλογα με το firewall, οι επιλογές που θα σας δίνει το παράθυρο θα είναι διαφορετικές. Συνήθως όμως είναι "Keep blocking" (Διατήρηση Αποκλεισμού) και "Unblock" (Άρση Αποκλεισμού).

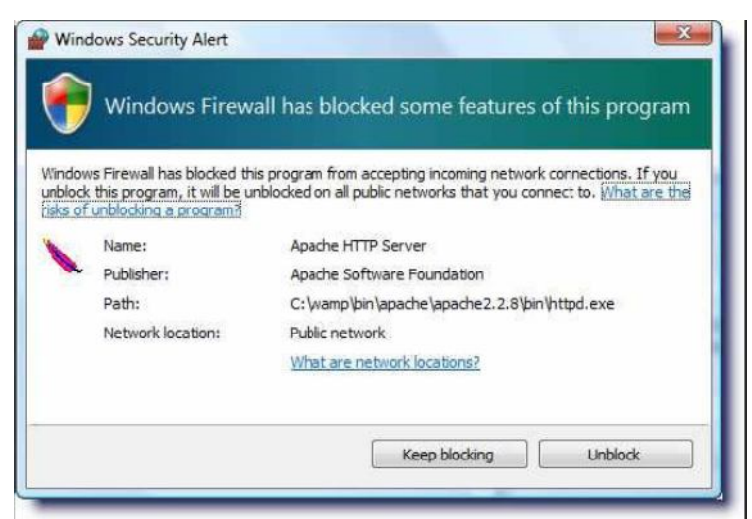

**[Εικόνα 5 Εγκατάσταση WampServer]**

Επιλέγουμε "Unblock" για να προχωρήσει η διαδικασία.

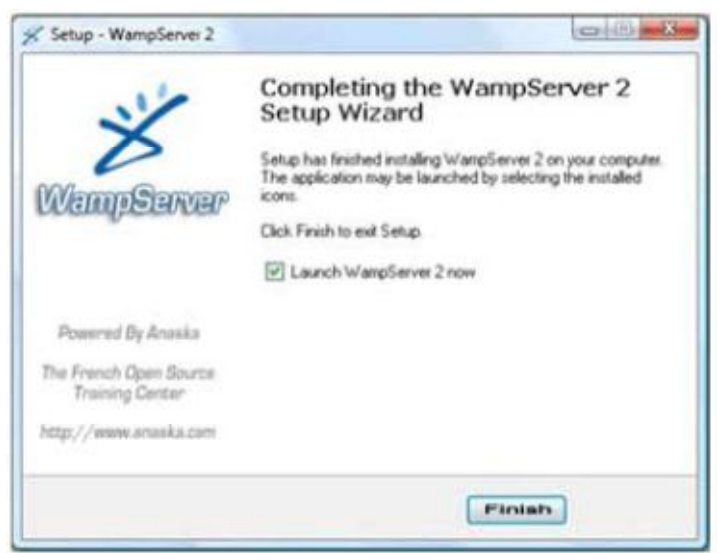

**[Εικόνα 5 Εγκατάσταση WampServer]**

Η διαδικασία ολοκληρώθηκε. Αφήνουμε επιλεγμένο το "Launch Wampserver 2 now" για να ξεκινήσει η λειτουργία του, και πατάμε "Finish".

#### **5.3 Δημιουργία βάσης δεδομένων**

Επόμενο βήμα είναι η δημιουργία της βάσης δεδομένων μας. Ανοίγουμε τον browser και πληκτρολογούμε localhost. Εμφανίζεται το παρακάτω παράθυρο μέσα στο οποίο βλέπουμε τα project που έχουμε τοποθετήσει στο www καθώς επίσης και τις επιλογές για τις βάσεις δεδομένων.

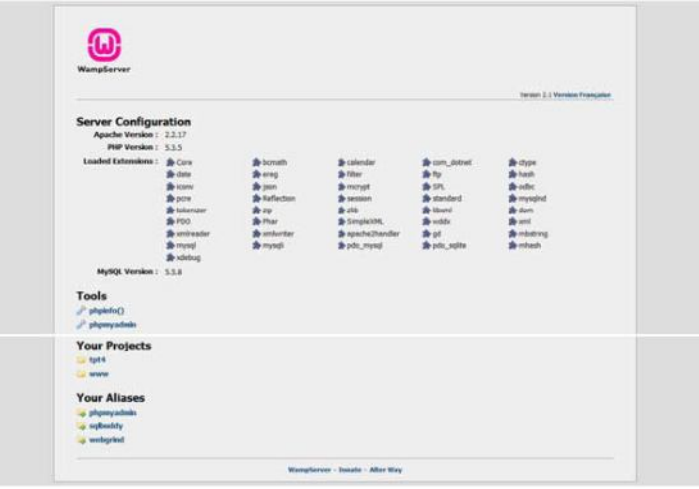

**[Εικόνα 5.1 Δημιουργία Βάσεις Δεδομένων]**

Έπειτα, πατάμε την επιλογή phpmyadmin. Εκεί που λέει «Δημιουργία Νέας Βάσης», πληκτρολογούμε το όνομα που θέλουμε στο κουτί δίπλα που λέει «Σύνθεση» και επιλέγουμε «utf8\_general\_ci» για να διαβάζονται σωστά οι Ελληνικοί χαρακτήρες. Στην συνέχεια πατάμε το κουμπί «Δημιουργία».

| phpMyAdmin                                                                 | <b>Ed localhost</b>                                                                                                    |                                                                                                    |
|----------------------------------------------------------------------------|----------------------------------------------------------------------------------------------------|----------------------------------------------------------------------------------------------------|
|                                                                            | / ΠιΒάσεις Δεδομένων , ΣΚώδικας SQL <b>Φ</b> Κατάσταση (S) Μεταβλητές [S] Σύνολο χαρακτήρων (S) Μηχανές ειλακαιώματα                                                                                                    | Αναπαρανωνή                                                                                                    |
| · information schema (37)<br>$-$ mysal $(24)$<br>· performance schema (17) | μιλυαδικό αρχείο καταγραφής · Φελιεργασίες · ΑλΕξαγωγή · Τα Εισαγωγή · ΕιΣυγχρονισμός<br>Ενέργειες                                                                                                    | <b>MySQL</b>                                                                                                    |
| $•$ test<br>$-$ tpt $(35)$<br>Παρακαλώ επιλέξτε μία βάση<br>δεδομένων      | <b>My SQL localhost</b><br><sup>δι</sup> Δημιουργία νέας βάσης <sup>6</sup><br>Σύνθεση<br>Δημιουργία                                                                                                    | Διακομιστής: localhost (localhost via TCP/IP)<br><sup>53</sup> Έκδοση Διακομιστή: 5.5.8-log<br><b>E</b> κδοση πρωτοκόλλου: 10<br>> Χρήστης: root@localhost |
|                                                                            | Σύνθεση σύνδεσης MySQL: utß general ci<br>$ n$<br>Περιβάλλον εργασίας                                                                                                    | Σύνολο χαρακτήρων MySQL: UTF-8 Unicode (utf8)<br>Διακομιστής ιστού                                                                                         |
|                                                                            | <sup>6</sup> Γλώσσα - Language (β), Ελληνικά - Greek<br>٠<br>Θέμα / Στυλ: Original<br><b>▶ Προσαρμοσμένο χρώμα:</b> A Enavampopá                                                                                                    | Apache/2.2.17 (Win32) PHP/5.3.5<br>> Έκδοση πελάτη MySQL: mysqlnd 5.0.7-dev - 091210 -<br><b>SRevision: 304625 \$</b><br><b>Eπέκταση PHP: mysgli</b>       |
|                                                                            | <b>· Μέγεθος γραμματοσειράς:</b> 82% -                                                                                                    | phpMyAdmin<br>• Πληροφορίες έκδοσης: 3.3.9<br>Γ Τεκμηρίωση<br><b>Wiki</b><br><sup>Ω</sup> Επίσημη σελίδα του phpMyAdmin<br>I [ChangeLog] [Cit] [Lists]     |
|                                                                            |                                                                                                    | phpMuAdmin                                                                                                    |
|                                                                            | Οι επιπρόσθετες λειτουργίες για εργασία με συσχετισμένους πίνακες έχουν απενεργοποιηθεί. Για να μάθετε γιατί, πατήστε εδώ,                                                                                                    |                                                                                                    |
|                                                                            | Το αρχείο ρυθμίσεών σας περιέχει ρυθμίσεις (χρήστης τοοι χωρίς κωδικό πρόσβασης) που αντιστοιχούν στον εξ' ορισμού λογαριασμό χρήστη MySQL. Ο διακομιστής MySQL<br>Δ<br>σας που τρέχει με αυτή τη ρύθμιση, είναι ανοιχτός σε επιθέσεις και θα πρέπει να διορθώσετε το πρόβλημα |                                                                                                    |

**[Εικόνα 5.2 Βάσει Δεδομένων]**

Μέσω αυτής της σελίδας , εκτός από δημιουργία νέας βάσης, μπορούμε να κάνουμε πολλά περισσότερα πράγματα όπως εισαγωγή μιας νέας βάσης ή εξαγωγή της ήδη υπάρχουσας.

# **Κεφάλαιο 6**

## **6. Γνωριμία με το Cms Joomla**

## **6.1 Ιστορία του Joomla**

Το Joomla είναι μια δωρεάν εφαρμογή ελευθέρου λογισμικού για την δημιουργία δυναμικών ιστοσελίδων. Το ελεύθερο λογισμικό όπως ορίζεται από το Ίδρυμα Ελευθέρου Λογισμικού (Free Software Foundation) είναι λογισμικό που μπορεί να χρησιμοποιηθεί, αντιγραφεί, μελετηθεί, τροποποιηθεί και αναδιανεμηθεί χωρίς περιορισμό.

To Joomla είναι σχεδιασμένο στη γλώσσα προγραμματισμού PHP και τα δεδομένα αποθηκεύονται σε βάση δεδομένων MySQL. Μπορεί να χρησιμοποιηθει για ερασιτεχνικές και προσωπικές ιστοσελίδες καθώς και για επαγγελματικές.

Το όνομα Joomla «γεννήθηκε» τον Σεπτέμβριο του 2005 και προήλθε από την λέξη "Jumla", όπου στη γλώσσα των Σουαχίλι, σημαίνει «όλοι μαζί». Μετά την πάροδο κάποιων ημερών κυκλοφορεί και η πρώτη του έκδοση, η Joomla 1.0, και ξεκινά η λειτουργία της Demo ιστοσελίδας του. Από τότε, μέχρι σήμερα έχουν κυκλοφορήσει πάνω από 30 ανανεωμένες εκδόσεις του και όπως υπόσχεται η κοινότητα του Joomla.

## **6.2 Χαρακτηριστικά του Joomla**

Τα βασικότερα χαρακτηριστικά του Joomla είναι τα εξής:

1. Είναι ΣΔΠ ανοιχτού κώδικα.

2. Διαθέτει μεγάλη κοινότητα χρηστών παγκοσμίως στο www.joomla.org , αλλά και στην Ελλάδα στο www.joomla.gr .

3. Παρέχει μεγάλη ευελιξία στη δημοσίευση περιεχομένου.

4. Διαθέτει διαχειριστή αρχείων (Media Manager) για μεταφόρτωση και διαχείριση αρχείων και πολυμέσων.

5. Είναι αρκετά εύκολο στη χρήση του ακόμη και από αρχάριους χρήστες Η/Υ.

6. Παρέχει την υπηρεσία ενημέρωσης γεγονότων (RSS).

7. Διαθέτει κάδο ανακύκλωσης για τα αντικείμενα περιεχομένου προς διαγραφή.

8. Παρέχει ειδικό μηχανισμό για τις μηχανές αναζήτησης (SEO – Search Engine Optimization).

9. Παρέχει τη δυνατότητα διαχείρισης διαφημίσεων.

10. Είναι πολυγλωσσικό ΣΔΠ.

11. Μπορούν να ενσωματωθούν δεκάδες πρόσθετες εφαρμογές, των οποίων η εγκατάσταση είναι αρκετά εύκολη.

12. Υπάρχουν πολλά επίπεδα χρηστών.

13. Διαθέτει στατιστικά επισκεψιμότητας του κόμβου.

14. Μπορεί να προστεθεί ο επεξεργαστής κειμένου WYSIWYG ("What You See Is What You Get").

15. Περιέχεται σύστημα ψηφοφοριών στην ιστοσελίδα, καθώς και σύστημα αξιολόγησης άρθρων.

## **6.3 Η δομή του Joomla**

#### **Δημόσιο Τμήμα (Front End)**

Το Δημόσιο Τμήμα είναι στην ουσία αυτό που βλέπει ο τελικός χρήστης, δηλαδή η ιστοσελίδα μας. Μέσα στο δημόσιο τμήμα, λοιπόν, βρίσκονται τα άρθρα, τα μενού και γενικά όλα τα στοιχεία που θέλουμε να εμφανίζονται στην ιστοσελίδα.

#### **Περιοχή Διαχείρισης (Back End)**

Η περιοχή διαχείρισης είναι το «εργαστήριο» του Joomla. Μέσα από την περιοχή διαχείρισης ο Διαχειριστής (Administrator) μπορεί να προσθέτει περιεχόμενο, να εμφανίζει ή να αποκρύπτει στοιχεία, να δημιουργεί χρήστες και γενικά να εκμεταλλεύεται όλες τις δυνατότητες του συστήματος.

#### **Μενού (Menu)**

Τα μενού στο Joomla είναι τα αντικείμενα εκείνα που βοηθάνε τον χρήστη στην πλοήγηση μέσα στον ιστότοπο μας. Μέσα από τα μενού θα συνδέσουμε τα αντικείμενα περιεχομένου μας ώστε να καταστεί δυνατή η πρόσβαση σε αυτά. Τα μενού μπορούν να είναι οριζόντια ή κατακόρυφα και μπορούμε να έχουμε όσα μενού θέλουμε καθώς και να τα τοποθετούμε μέσα στην ισοσελίδα μας όπου θέλουμε. Δημιουργούνται δυναμικά και συνδέονται με αντικείμενα του Joomla όπως, άρθρα, κατηγορίες και ενότητες.

#### **Επεκτάσεις (Extensions)**

Οι επεκτάσεις στο Joomla είναι από τα βασικότερα στοιχεία. Με τη βοήθεια των επεκτάσεων βοηθάμε τον ιστότοπο μας να επεκτείνεται με νέες εφαρμογές και λειτουργίες. Οι επεκτάσεις του Joomla χωρίζονται σε πέντε κατηγορίες οι οποιές είναι οι παρακάτω:

 **Εφαρμογές (Components):** Οι εφαρμογές χρησιμοποιούνται για να μπορεί το Joomla να επεκτείνεται και τρέχουν μέσα στο Joomla. Άλλες από αυτές τις εφαρμογές είναι εμπορικές και άλλες ελεύθερης διανομής. Μερικές από αυτές είναι εφαρμογές για e-shop (π.χ. σύστημα καλαθιού), για gallery φωτογραφιών, για elearning.

 **Ενθέματα (Modules):** Τα ενθέματα είναι τα "κουτιά" μέσα στα οποία εμφανίζεται το περιεχόμενο, οι εφαρμογές, τα πρόσθετα και γενικά όλα τα αντικείμενα που εμφανίζονται στο δημόσιο τμήμα. Η θέση τους στον ιστότοπο καθορίζεται από το αρχείο *index.php* του επιλεγμένου template ενώ το στυλ της εμφάνισής τους από το αρχείο CSS του template. Είναι λοιπόν μια μικροεφαρμογή η οποία τρέχει σε κάποια θέση της ταμπλέτας. Για παράδειγμα το main menu στην αρχική σελίδα ενός ιστότοπου, είναι ένα module. Κάθε ένθεμα πρέπει να έχει μοναδικό όνομα ώστε να μην μπερδεύεται με τα άλλα. Τα ενθέματα μπορούν να περιέχουν μενού, διαφημίσεις, ψηφοφορίες, άλλες εφαρμογές ή περιεχόμενο της επιλογής μας. Μπορούμε να δημιουργήσουμε αντίγραφα ενθεμάτων και να τα

τοποθετήσουμε σε διαφορετικά σημεία στον ιστότοπό μας. Επιπλέον μέσα

από τη διαχείριση και τις παραμέτρους μπορούμε να ορίσουμε πότε και σε ποιους θα εμφανίζονται.

 **Πρόσθετα (Plug-Ins):** Τα πρόσθετα είναι κομμάτια κώδικα τα οποία εκτελούν κάποιες ειδικές λειτουργίες. Για παράδειγμα μία μηχανή αναζήτησης, που είναι στο Joomla και εμφανίζεται στην ιστοσελίδα μας και που μπορεί ο χρήστης να αναζητεί περιεχόμενο μέσα από αυτήν, είναι ένα πρόσθετο. Τα πρόσθετα, λοιπόν, είναι κάποιες εφαρμογές που είναι ενσωματωμένες στο Joomla μπορούμε όμως να ενεργοποιήσουμε ή να απενεργοποιήσουμε κάποια από αυτά οποιαδήποτε χρονική στιγμή με πολύ βέβαια προσοχή για να μην υπάρξει πρόβλημα στην ομαλή λειτουργία του ιστότοπου. Είναι λοιπόν όπως λέει και το όνομα του ένα πρόσθετο το οποίο τρέχει παράλληλα με το Joomla και του προσδίδει κάποιες επιπλέον δυνατότητες.(Μερικά components για να λειτουργήσουν απαιτούν την ύπαρξη και του αντίστοιχου plugin). Στο Joomla υπάρχουν έξι διαφορετικοί τύποι προσθέτων οι οποίοι είναι οι εξής:

 **Authentication Plug-ins**: Τα πρόσθετα αυτά είναι για την επικύρωση, την εγγραφή και τη σύνδεση των χρηστών.

 **Content Plug-ins**: Τα πόσθετα αυτά χρησιμοποιούνται για τις διάφορες λειτουργίες του περιεχομένου όπως η εμφάνιση εικόνων.

 **Editors Plug-ins**: Τα πρόσθετα αυτά χρησιμοποιούνται για τις λειτουργίες των κειμενογράφων του Joomla.

 **Search Plug-ins**: Τα πρόσθετα αυτά ελέγχουν τη συνάρτηση της αναζήτησης στο ένθεμα Search. Με αυτόν τον τρόπο μπορούμε να αναζητούμε περιεχόμενο στις παραπάνω περιπτώσεις.

 **System Plug-ins** : Τα πρόσθετα αυτά χρησιμεύουν για την λειτουργία του Joomla, όπως είναι η πρόσβαση στα log files που κρατάνε πληροφορίες για τον server, η ενεργοποίηση της συνάρτησης αποσφαλμάτωσης (debugging) του Joomla, η ενεργοποίηση της λειτουργίας της προσωρινής αποθήκευσης δεδομένων και η αποθήκευση των στοιχείων ενός χρήστη ώστε να απομνημονεύεται από το σύστημα.

 **User-Joomla**: Tο πρόσθετο αυτό δημιουργεί τους χρήστες στην βάση δεδομένων.

 **Πρότυπα (Templates):** Τα πρότυπα χρησιμεύουν για να διαχωριστεί το περιεχόμενο από την εμφάνιση. Στα πρότυπα ορίζονται τα χρώματα, η θέση των ενθεμάτων και γενικά όλη η σχεδίαση του ιστότοπου μας. Τα πρότυπα είναι ουσιαστικά ο τρόπος με τον οποίο θα εμφανίζεται το δικό μας Joomla. Κανεί δε θέλει μία ιστοσελίσα η οποία θα μοιάζει με κάποια άλλη και πολύ περισσότερο με κάποιες άλλες. Για αυτό το λόγο είτε θα αλλάξουμε τον τρόπο εμφάνισης μόνοι μας, είτε θα επιλέξουμε κάποιο πρότυπο που έχει κατασκευάσει κάποιος άλλος.

## **6.4 Διαχείριση και κουμπιά διαχείρισης του Joomla**

Σε αυτή την ενότητα θα εξηγήσουμε τις βασικές δυνατότητες διαχείρισης καθώς και τα βασικά κουμπιά της περιοχής αυτής του Joomla.

#### **Διαχείριση ιστότοπου (site)**

Μέσα από αυτή την περιοχή κάνουμε τις ρυθμίσεις που αφορούν γενικά τη λειτουργία του ιστότοπου μας. Οι δύο κύριες ενότητες του μενού **ιστότοπος** είναι η **διαχείριση χρήστων**(user) και η **διαχείριση πολυμέσων** (multimedia) οι οποίες αναλύονται παρακάτω:

#### **Διαχείριση χρήστων(user)**

Ένας ιστότοπος θα ήταν «νεκρός» εάν δεν υπήρχαν χρήστες να τον επισκεφτούν. Σε έναν ιστότοπο Joomla υπάρχουν επίπεδα χρηστών που ανάλογα με τα δικαιώματα που έχουν, μπορούν να δούν το αντίστοιχο περιεχόμενο.

 Παρουσιάζουμε λοιπόν τις 7 διαφορετικές κατηγορίες χρηστών στο Joomla και είναι οι παρακάτω:

**Μέλη (Members):** Τα μέλη έχουν τη δυνατότητα να αλλάζουν τη γλώσσα του ιστότοπου και την ωριαία ζώνη. Επίσης, στα μέλη μπορεί να επιτραπεί από τον διαχειριστή να βλέπουν περιοχές και μενού που δεν είναι ορατά στους απλούς χρήστες.

**Συντάκτες 1 (Editors 1):** Οι συντάκτες επιπέδου 1 έχουν τις ίδιες επιλογές με τα μέλη, την επιλογή του κειμενογράφου καθώς και τον ιστότοπο βοήθειας. Επίσης, αυτή η ομάδα χρηστών, έχει τη δυνατότητα αποστολής ενός άρθρου ή ενός web link, πρώτα όμως εγκρίνονται από τον διαχειριστή και έπειτα δημοσιεύονται. Στα άρθρα ή στα web links που έχουν εγκριθεί, παρέχεται το δικαίωμα στους συντάκτες 1 να τα επεξεργαστούν.

**Συντάκτες 2 (Editors 2):** Έχουν τα ίδια δικαιώματα με τους συντάκτες 1 και επιπλέον έχουν τη δυνατότητα να επεξεργαστούν οποιοδήποτε άρθρο είναι δημοσιευμένο ανεξάρτητα με το συγγραφέα του.

**Εκδότης (Publisher):** Ο εκδότης έχει τα ίδια δικαιώματα με τους συντάκτες 2 και επιπλέον έχει το δικαίωμα να αποφασίσει αν ένα άρθρο θα δημοσιευτεί.

**Συντονιστής (Manager):** Ο συντονιστής έχει τα ίδια δικαιώματα με τον εκδότη καθώς επίσης και πρόσβαση στη διαχείριση της ιστοσελίδας, όπου έχει πρόσβαση στη διαχείριση πολυμέσων, στη διαχείριση των μενού εκτός της δημιουργίας νέων μενού, σε όλα τα είδη του περιεχομένου και στις εφαρμογές του Joomla.

**Διαχειριστής (Administrator):** Ο διαχειριστής έχει τα ίδια δικαιώματα με τον συντονιστή και επιπλέον έχει πρόσβαση στη διαχείριση χρηστών, στη δημιουργία των μενού καθώς επίσης στην διαχείριση των εκθεμάτων (modules) και των προσθέτων (components).

**Υπέρ-Διαχειριστής (Super Administrator):** Ο υπέρ-διαχειριστής έχει πρόσβαση σε όλες τις λειτουργίες του Joomla.

| $\rightarrow$ | C      | Carmuseum.gr - Administ X B Valves<br>b localhost/portal/administrator/index.php?option=com_users | $\times$                           |                   |   |            |                               |                                            | <b>Income Chair</b><br>☆ |
|---------------|--------|---------------------------------------------------------------------------------------------------|------------------------------------|-------------------|---|------------|-------------------------------|--------------------------------------------|--------------------------|
|               |        | Καλωσορίσατε στο  και Μεταφορά ενός Joo                                                           |                                    |                   |   |            |                               | <b>Δλλοι σελιδοδείκτες</b>                 |                          |
|               |        |                                                                                                   |                                    |                   |   |            |                               |                                            |                          |
|               |        | Joomlal carmuseum.gr                                                                              |                                    |                   |   |            |                               |                                            | Version 1.5.23           |
|               | Menus  | Content<br>Components                                                                             | Tools<br>Help<br><b>Extensions</b> |                   |   |            | Site default language:        | Legacy: 1.0 Mil Preview 0 0 Mil 1 C Logout |                          |
|               |        |                                                                                                   |                                    |                   |   |            | $\mathbf x$                   |                                            |                          |
| $\infty$      |        | <b>User Manager</b>                                                                               |                                    |                   |   |            | Logout                        | $\Omega$<br>Delete<br>Edit<br>New          | Ω<br>Help                |
| Filter:       |        |                                                                                                   |                                    |                   |   |            |                               |                                            |                          |
| $\tilde{\pi}$ | E      | Go Reset<br>Name.                                                                                 | <b>Username</b>                    | Logged In Enabled |   | Group      | - Select Group -<br>E-Mail    | Select Log Status -<br><b>Last Visit</b>   | ID                       |
|               | $\Box$ | Νικόλαος                                                                                          | nikosa                             |                   |   | Registered | firmalm@yahoo.gr              | 2012-05-24 23:08:12                        | 304                      |
|               | π      | #Cadcdascn[az]ts                                                                                  | #Cadcdascn[az]ts                   |                   | O | Registered | suuymp@sina.com               | Never                                      | 437                      |
|               | m      | #zad9z13RnF                                                                                       | #zad9z13RnF                        |                   |   | Registered | beyondwatch3@gmail.com        | 2011-08-23 09:09:58                        | 194                      |
|               | 同      | 4packrefe                                                                                         | 4packrefe                          |                   |   | Registered | moiezd54@gmail.com            | 2012-09-25 17:24:21                        | 451                      |
|               | n      | <b>Sjeandieselx</b>                                                                               | 5jeandieselx                       |                   |   | Registered | 10jeandieselrpr@gmail.com     | 2012-10-24 19:02:48                        | 494                      |
|               | ℿ      | 7johngft                                                                                          | 7johngft                           |                   |   | Registered | 6johngfd@gmail.com            | 2012-09-16 05:02:25                        | 438                      |
|               | n      | AcasseRab                                                                                         | AcasseRab                          |                   |   | Registered | mharka@mail.ru                | 2011-07-15 04:51:04                        | 140                      |
|               | 同      | acatany12                                                                                         | acatany12                          |                   |   | Registered | chanrgeomej@web-mail1.com     | 2012-10-11 16:02:24                        | 468                      |
|               | F      | accelifuff                                                                                        | accellfuff                         |                   |   | Registered | sy.p.e.c.h.essy@gmail.com     | 2012-09-06 17:49:43                        | 425                      |
| 10            | π      | advemyNeova                                                                                       | advemyNeova                        |                   |   | Registered | feklyanistrikova@gmail.com    | 2012-12-02 12:21:47                        | 539                      |
| 11            | m      | Aeromozoort                                                                                       | Aeromozoort                        |                   |   | Registered | chehaew.dsafsa@aoLcom         | 2012-04-23 16:15:29                        | 305                      |
| 12            | ℿ      | affitaAtteria                                                                                     | affitaAtteria                      |                   | o | Registered | umbrjonesja@gmail.com         | Never                                      | 268                      |
| 13            | 同      | affomociamync                                                                                     | affomociamync                      |                   |   | Registered | yasgzzp@gmail.com             | 2012-12-08 00:32:19                        | 548                      |
| 14            | 同      | agerseJitte                                                                                       | agerseJitte                        |                   |   | Registered | psotnice00@gmail.com          | 2012-12-04 03:53:41                        | 540                      |
|               | 戸      | alcopsyPhashy                                                                                     | alcopsyPhashy                      |                   |   | Registered | installfgh61@gmail.com        | 2012-06-13 23:22:56                        | 341                      |
| 15            | ℿ      | alekuperdf                                                                                        | alekuperdf                         |                   |   | Registered | nmwsf543@wkime.pl             | 2012-01-18 02:28:12                        | 245                      |
| 16<br>17      |        | alex                                                                                              | nisperton                          |                   |   | Registered | aivalis@hol.gr                | 2010-06-21 12:49:10                        | 71                       |
| 18            | 同      | AliceHub                                                                                          | AliceHub                           |                   |   | Registered | monsete@notregmail.com        | 2013-03-21 15:08:33                        | 616                      |
| 19            | 同      | AlolimemFow                                                                                       | AlolimemFow                        |                   |   | Registered | nfipatriotsshop2012@gmail.com | 2012-10-09 10:58:24                        | 464                      |

**[Εικόνα 6.1 User Manager]**

#### **Διαχείριση πολυμέσων (multimedia)**

Η διαχείριση πολυμέσων είναι η περιοχή μέσα στην οποία μπορούμε να διαχειριστούμε όλα τα αρχεία που πρόκειται να χρησιμοποιήσουμε στην ιστοσελίδα μας και ο προκαθορισμένος φάκελος, του Joomla, που γίνεται αυτή η διαχείριση είναι ο φάκελος **Ιmages**.

Τα επιτρεπτά αρχεία που μπορούν να μεταφορτωθούν και έπειτα να χρησιμοποιηθούν από το Joomla είναι **αρχεία εικόνας** με καταλήξεις .bmp, .gif, .ico, .jpg, .png, .odg, .xcf, **αρχεία κειμένου** με καταλήξεις .doc, .txt, .pdf, .odt, .epg, **αρχεία λογιστικών φύλλων** με καταλήξεις .xls, .csv, .ods, **αρχεία παρουσιάσεων** με καταλήξεις .ppt, .odp και **αρχεία Flash** με κατάληξη .swf.

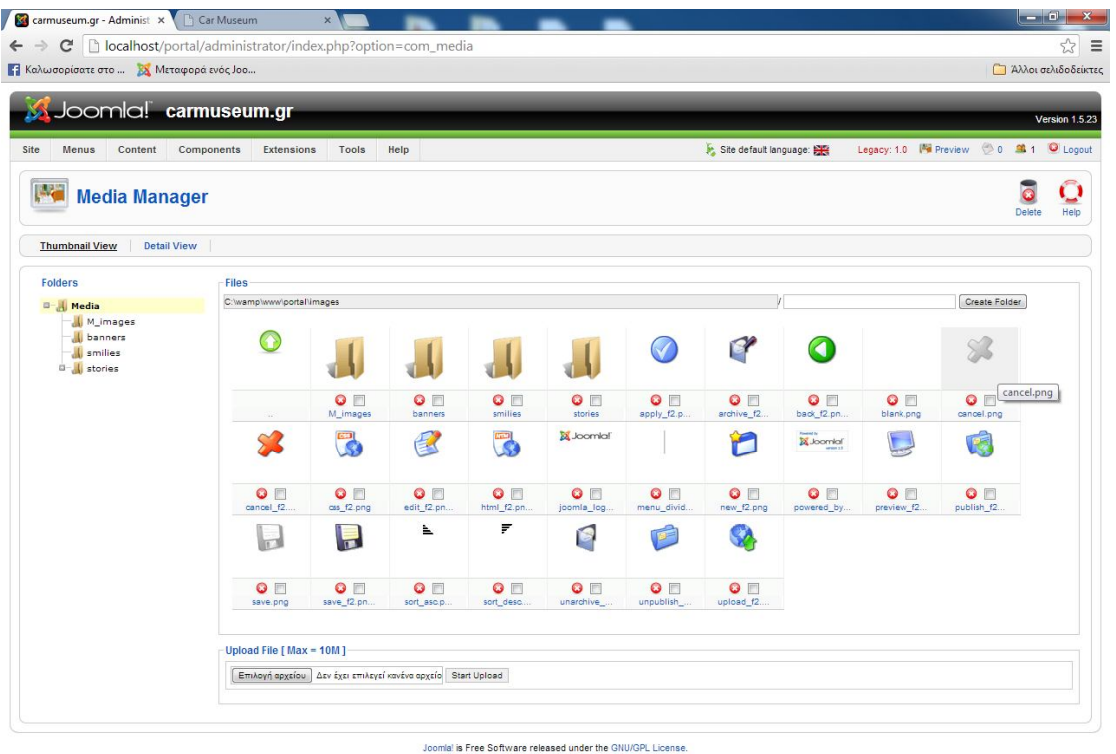

localhost/portal/images/cancel.png

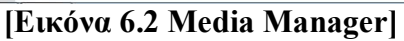

#### **Βασικά κουμπιά διαχείρισης ιστότοπου**

- Control Panel (Μας επιστρέφει στην αρχική σελίδα του πίνακα ελέγχου)
- User manager (Μας μεταφέρει στην διαχείριση χρηστών του ιστοτόπου)
- Media manager (Μας μεταφέρει στη διαχείριση πολυμέσων)

 Global configuration (Μας μεταφέρει στις γενικές ρυθμίσεις του ιστοτόπου)

Logout (Μας αποσυνδέει από το Panel)

#### **Διαχείριση μενού (menu)**

Τα **μενού** στο Joomla είναι τα αντικείμενα εκείνα που βοηθούν τον χρήστη στην πλοήγησή του στον ιστότοπό μας. Μέσα από τα μενού συνδέονται τα διάφορα αντικείμενα του περιεχομένου μας ώστε να καταστεί δυνατή η πρόσβαση σε αυτά. Η θέση των μενού καθορίζεται από ένα ένθεμα (module) που δημιουργείται αυτόματα.

Τα μενού του Joomla μπορούν να είναι οριζόντια ή κατακόρυφα και μπορούμε να έχουμε όσα μενού επιθυμούμε και να τα τοποθετούμε μέσα στην σελίδα μας όπου θέλουμε. Τα προκαθορισμένα μενού του Joomla είναι συγκεκριμένου τύπου αλλά υπάρχουν διάφορα ενθέματα από τρίτους κατασκευαστές που μπορούν να έχουν δυναμικά μενού, δηλαδή μενού με δεύτερο και τρίτο επίπεδο κ.α.

#### **Βασικά κουμπιά διαχείρισης μενού**

- Menu manager ( Μας μεταφέρει στην διαχείριση των μενού του ιστοτόπου)
- Menu trash (Μας μεταφέρει στον κάδο των μενού που έχουμε σβήσει)
- Λίστα των μενού που υπάρχουν στον ιστοτόπο

#### **Διαχείριση περιεχομένου (content)**

Οι περισσότερες ιστοσελίδες στηρίζονται πάνω στο περιεχόμενο. Μην ξεχνάμε άλλωστε ότι το Internet είναι μία πηγή άντλησης πληροφοριών. Όσες περισσότερες πληροφορίες εισάγουμε στην ιστοσελίδα μας τόσο ευκολότερα θα μπορέσουν οι επισκέπτες να την κατανοήσουν. Οποιαδήποτε σελίδα περιέχει πληροφορίες ονομάζεται **άρθρο (article)**. Για παράδειγμα μία σελίδα που παρουσιάζει τα προϊόντα μίας εταιρίας είναι ένα άρθρο, όπως και μία σελίδα που παρουσιάζει το προφίλ μια εταιρίας είναι ένα άρθρο.

 Το περιεχόμενο ενός άρθρου μπορεί να είναι κείμενο, εικόνες, video, ήχοι. Έτσι λοιπόν όσο πιο οργανωμένο είναι το περιεχόμενό μας, τόσο πιο εύκολη θα είναι η πλοήγηση των χρηστών στην ιστοσελίδα μας.

|                |                                       | Joomlal carmuseum.gr                                                                                                    |                          |                      |                                                 |                          |                                                            |                            |                                      |                   |             |           |
|----------------|---------------------------------------|----------------------------------------------------------------------------------------------------|--------------------------|----------------------|-------------------------------------------------|--------------------------|------------------------------------------------------------|----------------------------|--------------------------------------|-------------------|-------------|-----------|
| Site           | Menus                                 | Content<br>Components<br>Tools<br>Help<br><b>Extensions</b>                                                                    |                          |                      | translate to: Select language                   | $\overline{\phantom{0}}$ | Version 1.5.23<br>Legacy: 1.0 Ma Preview 0 0 16 1 C Logout |                            |                                      |                   |             |           |
|                |                                       | <b>Article Manager</b>                                                                                                    |                          |                      | <b>Unarchive</b><br>Archive                     | Publish                  | 24<br>Unpublish<br>Move                                    | Copy<br>Trash              | Change<br>New                        | <b>Parameters</b> |             | л<br>Help |
| Filter:        |                                       | Go Reset                                                                                                    |                          |                      |                                                 | - Select Section -       |                                                            | - Select Category -        | Select Author - P - Select State - P |                   |             |           |
| $\#$           | $\Box$                                | Title                                                                                                    |                          | Published Front Page | Order &                                         | Access<br>Level          | <b>Section</b> <sup>a</sup>                                | Category                   | Author                               | Date              | <b>Hits</b> | ID        |
| 4              | o                                     | Μια αναδρομή στο παρελθόν με αυτοκίνητα ελληνικής κατασκευής.Τι να προσέξετε<br>ανοράζοντας νέο αμάξι.                         | $\overline{\phantom{a}}$ | Q                    | $\overline{4}$                                  | Public                   |                                                            |                            | CJ                                   | 20.02.11          | $\circ$     | 197       |
| $\sqrt{2}$     | m                                     | Carmuseum welcome                                                                                                    | Ų                        | ✔                    | 1                                               | Public                   | <b>About The</b><br><b>Museum</b>                          | Welcome                    | Joe:                                 | 12.10.06 1368 22  |             |           |
| $\mathbf{3}$   | 然                                     | Geloso Amp                                                                                                    | $\overline{\mathbf{v}}$  | $\bullet$            | 1<br>v                                          | <b>Public</b>            | Exhibits                                                   | Amplifiers &<br>Turntables | CJ                                   | 07.02.11          | 996         | 193       |
| $\ddot{4}$     | 同                                     | Transcriptor reference hydraulic turntable                                                                                     | $\overline{\phantom{a}}$ | $\bullet$            | $\overline{2}$<br>v                             | Public                   | Exhibits                                                   | Amplifiers &<br>Turntables | CJ                                   | 19.05.10          | 6529 92     |           |
| 5              | m                                     | Leak Stereo 20                                                                                                    | $\overline{\phantom{a}}$ | Ō                    | $\mathbf{3}$                                    | Public                   | Exhibits                                                   | Amplifiers &<br>Turntables | Joe                                  | 07.05.10          | 2194 60     |           |
| $_{\rm 6}$     | m                                     | What is Autolube                                                                                                    | Ų                        | $\bullet$            | 1<br>٠                                          | Public                   | <b>Exhibits</b>                                            | Cars                       | Captain Joe                          | 16.09.11          | 427         | 212       |
| $\overline{7}$ | 同                                     | Jensen Interceptor MK3. The prettiest british car of the 70s!                                                                  | Ų                        | $\bullet$            | 2<br>$\overline{\mathbf{v}}$<br>$\Delta$        | Public                   | Exhibits                                                   | Cars                       | Joe                                  | 04.04.11          | 830         | 208       |
| 8              | 砌                                     | MG Midget 1500                                                                                                    | ₹                        | $\bullet$            | $\overline{a}$<br>×                             | Public                   | Exhibits                                                   | Cars                       | Captain Joe                          | 24.02.11 916      |             | 205       |
| $^{\rm 9}$     | F3                                    | Triumph Spitfire 1500                                                                                                    | Ų                        | O                    | $\overline{4}$                                  | Public                   | <b>Exhibits</b>                                            | Cars                       | Captain Joe                          | 24.02.11 1147 204 |             |           |
| $10 -$         | m                                     | Alvis TA 14, 1948                                                                                                    | $\overline{\mathcal{A}}$ | $\bullet$            | 5<br>٠<br>×                                     | Public                   | <b>Exhibits</b>                                            | Cars                       | Elvis Presley                        | 23.02.11 1135 203 |             |           |
| 11             | $\begin{array}{c} \hline \end{array}$ | Η απόσυρση των παλαιών αμαξιών επιταχύνει την οικονομική καταστροφή της<br>γώρας, και τι φταίει για την οικονομική κατάρρευση. | $\overline{\smile}$      | $\bullet$            | $\epsilon$<br>$\mathbf{v}$<br>×                 | <b>Public</b>            | Exhibits                                                   | Cars                       | George                               | 23.02.11          | 669         | 202       |
| 12             | m                                     | Ποιά αυτοκίνητα του μουσείου έλαβαν μέρος στο ΝΗΣΙ                                                                             | Ų                        | O                    | 7<br>$\overline{\mathbf{v}}$                    | Public                   | <b>Exhibits</b>                                            | Cars                       | Lepritis                             | 21.02.11          | 601         | 201       |
| 13             | $\Box$                                | English horse drawn carriage made in 1899, without a horse                                                                     | ₹                        | O                    | 8<br>w<br>$\mathbf{A}$                          | Public                   | Exhibits                                                   | Cars                       | Joe                                  | 21.02.11          | 794         | 200       |
| 14             |                                       | Μια αναδρομή στο πταρελθόν με ελληνικά αυτοκίνητα & Τι να προσέξετε αν<br>σκέπτεστε αγορά νέου αμαξιού.                        | $\overline{\mathcal{A}}$ | $\bullet$            | $\circ$<br>$\overline{\phantom{a}}$<br>$\Delta$ | Public                   | Exhibits                                                   | Cars                       | Captain Joe                          | 20.02.11          | 600         | 198       |
| 15             | m,                                    | ΜΗΝ ΕΓΚΑΤΑΛΕΙΨΕΙ ΚΑΝΕΙΣ ΤΟΝ ΑΓΏΝΑ ΤΩΝ ΔΙΟΔΙΩΝ !                                                                                | $\overline{\mathcal{A}}$ | O                    | 10<br>٠                                         | Public                   | Exhibits                                                   | Cars                       | Captain Joe                          | 15.02.11          | 452         | 194       |
| 16             | m                                     | Πως λειτουργεί το Auto Jacking System                                                                                          | $\overline{\mathbf{v}}$  | $\bullet$            | 11<br>×<br>٠                                    | Public                   | Exhibits                                                   | Cars                       | CJ                                   | 30.01.11          | 548         | 191       |
| 17             | m                                     | How the Auto Jacking System works                                                                                              | Ų                        | 0                    | 12 <sup>°</sup><br>٠                            | Public                   | Exhibits                                                   | Cars                       | Joe                                  | 30.01.11          | 487         | 190       |
| 18             | m                                     | Ti είναι το AUTOVAC ?                                                                                                    | ⋑                        | $\bullet$            | 13<br>٠<br>×                                    | Public                   | <b>Exhibits</b>                                            | Cars                       | Captain Joe                          | 16.12.10          | 597         | 188       |
| 19             | m                                     | Η οικολογική οδήγηση                                                                                                    | $\overline{\mathbf{v}}$  | $\bullet$            | 14<br>$\overline{\phantom{a}}$<br>A.            | <b>Public</b>            | Exhibits                                                   | Cars                       | Captain Joe                          | 16.12.10 407      |             | 187       |

**[Εικόνα 6.3 Article Manager]**

Κάθε στοιχείο περιεχομένου στο Joomla ονομάζεται άρθρο και για να μπορέσουμε να διαχειριστούμε αποτελεσματικά το περιεχόμενο του Joomla μας δίνεται η δυνατότητα να το οργανώσουμε σε επιμέρους κομμάτια τα οποία είναι:

 **Οι ενότητες (sections)**: Όπου σε μία ενότητα μπορούμε να έχουμε πολλές κατηγορίες. Στις ενότητες δε μπορούμε να εμφανίσουμε άρθρα παρά μόνο κατηγορίες.

 **Οι κατηγορίες (categories)**: Όπου σε μία κατηγορία μπορούμε να έχουμε πολλά άρθρα. Τα άρθρα μπορούν να ανήκουν σε κάποια από τις κατηγορίες ή να είναι ανεξάρτητα άρθρα εκτός κατηγοριών.

Το βασικό που πρέπει να καταλάβουμε σε αυτό το σημείο είναι η διαφορά μεταξύ των ενοτήτων και των κατηγοριών στα άρθρα.

Ας υποθέσουμε πως έχουμε έναν κατάλογο ο οποίος έχει μια ενότητα ΠΡΟΙΟΝΤΑ με κατηγορίες «Τηλεοράσεις» και «Τηλέφωνα». Με παρόμοιο τρόπο λειτουργούν και στο Joomla οι κατηγορίες, δηλαδή σε μορφή δέντρου θα ήταν κάπως έτσι:

Ενότητα Προϊόντα

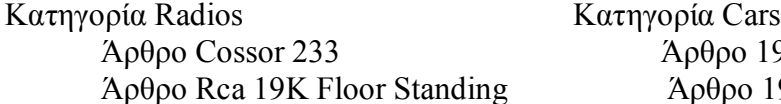

(b) 1934 Rover 14  $o$  1931 Rolls Royce 20/25

Άρα σχεδόν πάντα προηγούνται οι ενότητες και ακολουθούν οι κατηγορίες

- ενότητες
- κατηγορίες
- άρθρα

| Site                    |                           | Joomlal carmuseum.gr<br>Menus<br>Content<br>Components<br>Extensions<br>Tools<br>Help |           |                                | translate to: Select language | Legacy: 1.0 Mil Preview @ 0 9 1 O Logout<br>$\overline{\phantom{a}}$             |                |                            | Version 1.5.23 |
|-------------------------|---------------------------|---------------------------------------------------------------------------------------|-----------|--------------------------------|-------------------------------|----------------------------------------------------------------------------------|----------------|----------------------------|----------------|
|                         |                           | <b>Category Manager: [Content]</b>                                                    |           |                                |                               | 54<br>Ō<br>$\circ$<br>ó<br>Publish<br><b>Unpublish</b><br>Move<br>Copy<br>Delete | Change         | Œ<br>New                   | Ō<br>Help      |
| Filter:                 |                           | Go Reset                                                                              |           |                                |                               | - Select Section -                                                               |                | $\bullet$ - Select State - |                |
| $\#$                    | $\Box$                    | Title                                                                                 | Published | Order <sub>A</sub>             | <b>Access Level</b>           | Section                                                                          | # Active       | #Trash ID                  |                |
| 1                       | $\Box$                    | Welcome                                                                               | ✔         | $\overline{2}$                 | Public                        | <b>About The Museum</b>                                                          | 4              | $\mathbb O$                | 29             |
| $\sqrt{2}$              | $\blacksquare$            | Cars                                                                                  | ✔         | $-4$                           | Public                        | <b>Exhibits</b>                                                                  | 76             | $\sqrt{4}$                 | 34             |
| $\overline{\mathbf{3}}$ | F                         | Motorcycles                                                                           | ✔         | A V<br>5                       | Public                        | Exhibits                                                                         | 6              | $\,0\,$                    | 35             |
|                         | E                         | Radios                                                                                | ✔         | A. P.<br>$\theta$              | Public                        | Exhibits                                                                         | 12             | $\mathbb{O}$               | 36             |
|                         | E                         | Amplifiers & Turntables                                                               | ✔         | 7<br>A V                       | Public                        | Exhibits                                                                         | $\overline{3}$ | $\mathbb O$                | 37             |
|                         | m                         | Transmitters                                                                          |           | 8<br>A.W.                      | Public                        | Exhibits                                                                         | $\overline{4}$ | $\mathbb{O}$               | 38             |
| $\overline{7}$          | $\Box$                    | TVs                                                                                   | ✔         | $\circ$<br>A <b>V</b>          | Public                        | Exhibits                                                                         | $\circ$        | $\mathbb O$                | 39             |
| $\rm ^8$                | E                         | Telephones                                                                            | ✔         | 10<br>A.W.                     | Public                        | Exhibits                                                                         | $\overline{0}$ | $\mathbf{0}$               | 40             |
| $\mathsf{g}$            |                           | Recorders                                                                             | ✔         | 11<br>A V                      | Public                        | Exhibits                                                                         | $\overline{4}$ | $\mathbb O$                | 41             |
| 10                      |                           | <b>Valves</b>                                                                         |           | 12<br>A.W.                     | Public                        | Exhibits                                                                         | 6              | $\mathbf{0}$               | 42             |
| 11                      | $\overline{\mathbb{R}^n}$ | VIPs                                                                                  | ✔         | 13<br>A W                      | Public                        | Exhibits                                                                         | 5              | $\mathbb O$                | 50             |
| 12                      |                           | <b>Photo Gallery</b>                                                                  |           | 14                             | Public                        | Exhibits                                                                         | 1              | $\,0\,$                    | 51             |
| 13                      |                           | Solar & Wind Energy                                                                   |           | 1<br>w.                        | Public                        | Exhibits2                                                                        | 5              | $\theta$                   | 43             |
| 14                      | F                         | Radio 108 FM & Caroline                                                               | ✔         | $\overline{2}$<br>$\mathbf{A}$ | Public                        | Exhibits2                                                                        | 13             | $\overline{2}$             | 44             |
|                         |                           | 15 Computers                                                                          | ✔         | 3<br>A V                       | Public                        | Exhibits2                                                                        | $\mathbf{3}$   | $\mathbb O$                | 45             |
| 16                      |                           | <b>Bring And Buy</b>                                                                  |           | 4<br>A V                       | Public                        | Exhibits2                                                                        | $\overline{7}$ | $\mathbf{1}$               | 46             |
| 17 <sup>°</sup>         | E                         | Rallies                                                                               | ✔         | $5 -$<br>A V                   | Public                        | Exhibits2                                                                        | 10             | $\mathbb O$                | 49             |
|                         |                           | 18 3okes                                                                              |           | $\bullet$<br>A.                | Public                        | Exhibits2                                                                        | 1              | $\mathbf{0}$               | 52             |

*ICOMIBLI IS Free Software released under the GNU/GPL LIcense.*<br>[Εικόνα 6.4 Category Manager]

### **Βασικά κουμπιά διαχείρισης περιεχομένου**

 Article manager (Μας εμφανίζει όλα τα άρθρα που υπάρχουν στον ιστοτόπο)

Article trash (Μας μεταφέρει στον κάδο ανακύκλωσης των άρθρων)

 Section manager (Μας μεταφέρει στην διαχείριση των ενοτήτων του ιστοτόπου)

 Category manager (Μας μεταφέρει στην διαχείριση των κατηγοριών του ιστοτόπου)

Front page manager (Μας μεταφέρει στην διαχείριση πρωτοσέλιδου)

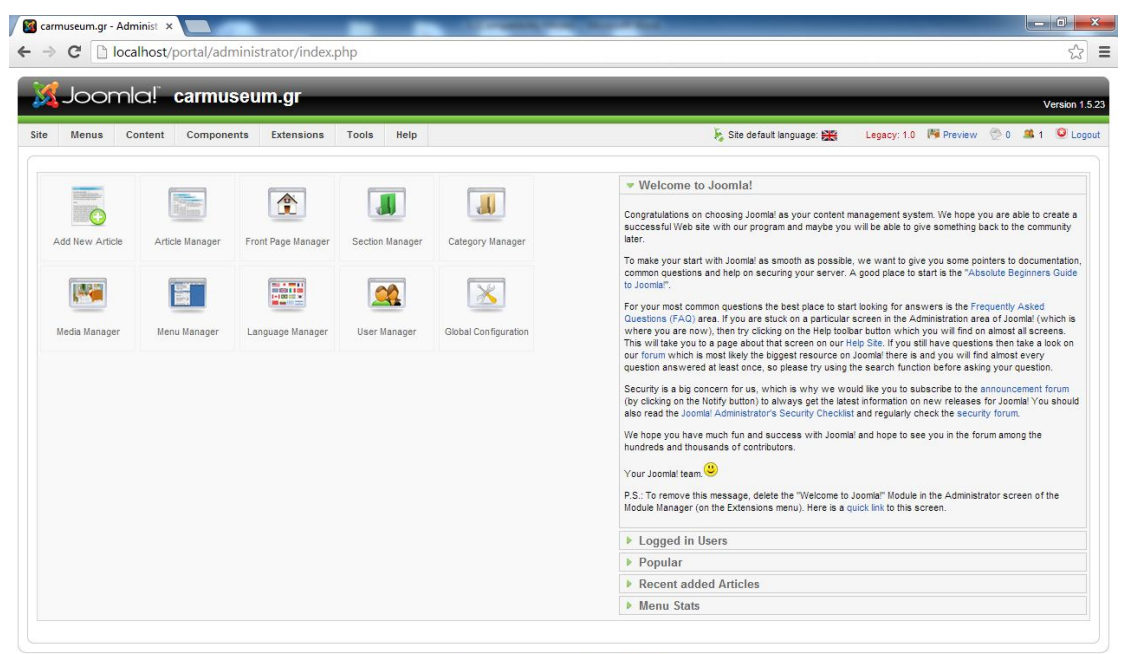

Joomlal is Free Software released under the GNU/GPL License

#### **[Εικόνα 6.5 Administrator Menu]**

#### **Διαχείριση του FrontPage**

Το FrontPage Component παρουσιάζει όλα τα δημοσιευμένα στοιχεία που περιέχονται στην περιοχή σας χαρακτηρισμένα σαν 'Show on FrontPage'.Το FrontPage είναι ίδιο με το blog content section(τμήμα) με ειδικά χαρακτηριστικά γνωρίσματα. Το ειδικό χαρακτηριστικό γνώρισμα είναι ότι μπορείτε να δείξετε οποιοδήποτε περιεχόμενο μέσα στην περιοχή FrontPage ανεξάρτητα από οποιαδήποτε κατηγορία περιεχομένου ανήκει section/category. Έτσι δεν περιορίζεστε μόνο στο να δείξετε μια ιδιαίτερη κατηγορία στις μπροστινές ειδήσεις σελίδων π.χ., αλλά μπορείτε να επιδείξετε τα στοιχεία από οποιεσδήποτε content section όπως τα News, Articles, ή οποιοδήποτε άλλο έχετε δημιουργήσει.

#### **Προσθήκη περιεχομένου στο FrontPage**

Για να προσθέσετε περιεχόμενο στο FrontPage πρέπει να θέσετε την αντίστοιχη σημαία(flag) μέσα στο content editing. Για να προσθέσει το περιεχόμενο στο FrontPage είτε το χαρακτηρίζετε στον πίνακα προεπισκόπησης των στοιχείων σας είτε ελέγχετε το κουτί με την επιλογή "Show on FrontPage" μέσα στη φόρμα επεξεργασίας περιεχομένου.

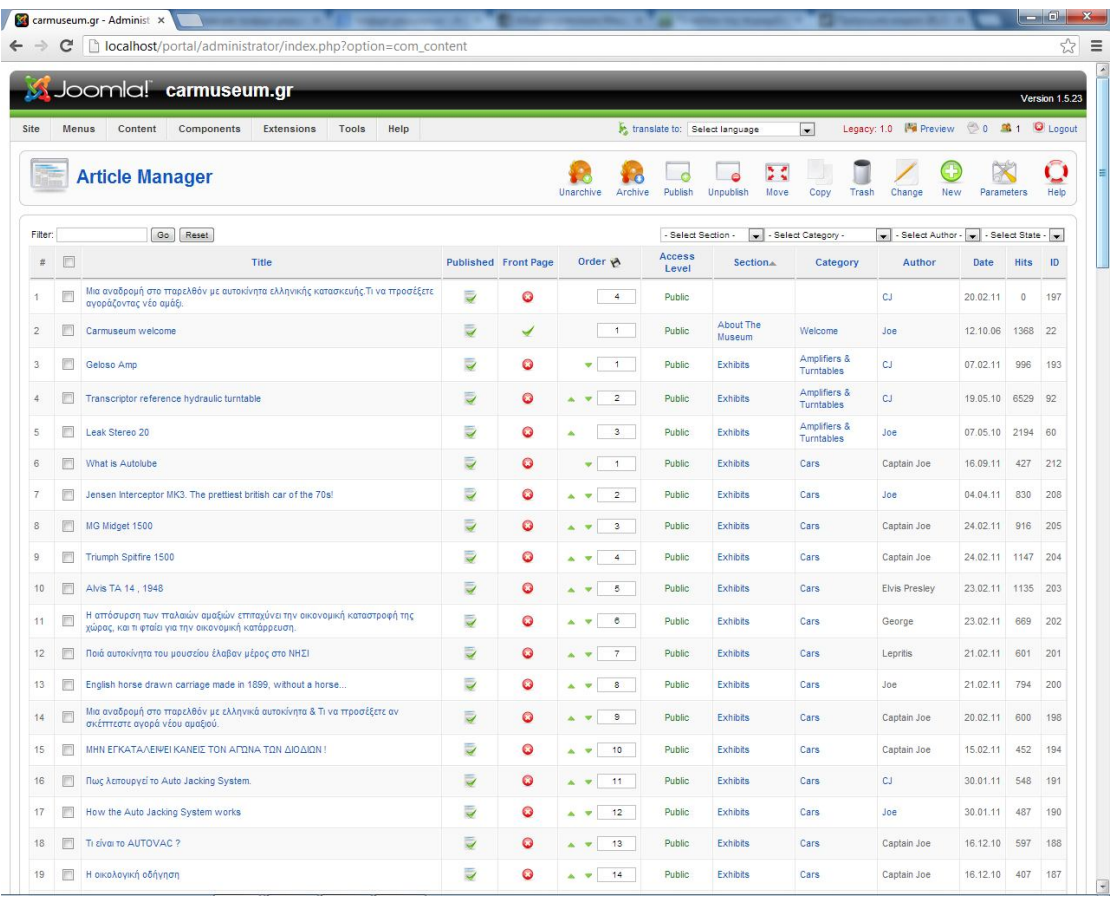

#### **[Εικόνα 6.6 Διαχείριση Άρθρων ]**

Select Components > FrontPage από το menu.Αυτή η σελίδα εμφανίζει μία λίστα από τα περιεχόμενα που είναι μαρκαρισμένα για το FrontPage.

Manage Items: Μέσα σε αυτήν την προεπισκόπηση μπορείτε κάνετε Publish, Unpublished, Archive, ταξινομήστε τη διαταγή επίδειξής σας, μπορείτε να κάνετε Delete τα Content Items, που βρίσκονται στο FrontPage.

#### **Διαμόρφωση του FrontPage**

Μπορείτε να διαμορφώσετε:

- το συνολικό αριθμό στοιχείων στην επίδειξη FrontPage.
- τον αριθμό των στοιχείων στης επίδειξης στο κείμενο εισαγωγής που παρουσιάζεται.
- τον αριθμό στοιχείων στην επίδειξη με το κείμενο εισαγωγής που παρουσιάζεται.
- το κείμενο στην επίδειξη ως επιγραφή στοιχείων που εμφανίζονται.
- η διαταγή FrontPage Items

#### **Newsfeeds**

• News Feeds είναι ένας τρόπος να διαμοιράζεται περιεχόμενο μεταξύ διαφορετικών sites. Ένας αυξανόμενος αριθμός providers διαμοιράζουν μέρη του περιεχομένου τους δια μέσου RSS news feeds.

• Αυτή η μέθοδος διανομής δημιουργεί μιας ειδήσει στο site από κάποια άλλη σελίδα(site). Με μερικές εξαιρέσεις, έχετε σπάνια οποιοδήποτε έλεγχο το πώς τα news feeds θα παρουσιαστούν , συνδέσεις, χρώματα κλπ..., ή όπου οι συνδέσεις αυτές πάνε.

• Τα News Feed Component σας δίνουν τη δυνατότητα να διαχειριστείτε την ύπαρξη news feeds,τοποθετήστε της Categories, και αλλάξτε επίσης τις πληροφορίες σύνδεσης που απαιτούνται για να λάβουν τα news feeds από τους διαφορετικούς providers.

• Για να μοιραστείτε το περιεχόμενο της περιοχής σας μπορείτε να ενσωματώσετε τα Newsfeeds module στο πρότυπό σας που καθιστά τις ειδήσεις σας διαθέσιμες σε άλλους.

#### **Newsflash**

• Το Newsflash είναι ένα δυναμικό μήνυμα που εμφανίζεται στο site σας. Εμφανίζεται στο Front page συχνά σε ένα κουτάκι κειμένου για να σας προσελκύσει το ενδιαφέρον. Δίνει στους επισκέπτες ένα μικρό δείγμα από πληροφορίες, όπως σημαντικά νέα. Μπορείτε να έχετε 1 Newsflash αντικείμενο ή και περισσότερα.

• Εάν έχετε περισσότερα, το Newsflash Component θα παίρνει τυχαία ένα κάθε φορά στην σελίδα που δημιουργείται. Μπορείτε να εμφανίσετε μόνο μια κλήση Newsflash module στο πρότυπο(template).

#### **Polls**

• Το Poll Component σας επιτρέπει να διαχειριστείτε και να δημιουργήσετε διαφορετικά Polls για τους επισκέπτες σας. Οι ερωτήσεις που υποβάλλετε μπορούν να είναι χρήσιμες για λόγους πληροφόρησης.

#### **Διαχείριση εφαρμογών (Components)**

Οι εφαρμογές και οι λειτουργίες του Joomla βοηθάνε τον ιστότοπο μας να γίνει πιο αποδοτικός. Σε αυτή την περιοχή θα βρίσκονται και οι εφαρμογές τρίτων κατασκευαστών που πιθανόν να εγκαταστήσουμε στο μέλλον.

#### **Βασικά κουμπιά διαχείρισης εφαρμογών**

 Banner (Μας μεταφέρει στην διαχείριση διαφημίσεων (διαφήμιση μιας άλλης ιστοσελίδας προβάλοντας την με εικόνα ή κείμενο), πελατών και κατηγοριών διαφήμισης)

 Contacts (Μας δίνει την δυνατότητα να δημιουργήσουμε πολλαπλές φόρμες επικοινωνίας χωρισμένες σε κατηγορίες. Κάθε μία τέτοια φόρμα αντιστοιχεί και σε μία επαφή και η επαφή μπορεί να αντιστοιχιστεί με κάποιο χρήστη ή να είναι ανεξάρτητη. Οι επαφές χρησιμεύουν για την επικοινωνία των χρηστών με τους υπεύθυνους της ιστοσελίδας μέσω της φόρμας επικοινωνίας)

 News feeds (Μας δίνει την δυνατότητα να δημιουργήσουμε πολλαπλές ροές ειδήσεων (άρθρα, νέα, ειδήσεις από άλλες ιστοσελίδες εμφανιζόμενα ως σύνδεσμοι στην ιστοσελίδα μας) (RSS)

Polls (Μας μεταφέρει στην διαχείριση των δημοσκοπήσεων)

 Search (Μας δινει την δυνατότητα να ενεργοποιήσουμε τα στατιστικά αναζήτησης ώστε να μπορούμε να ελέγχουμε με ποιες λέξεις κλειδιά αναζητούν πληροφορίες οι χρήστες στον ιστότοπο μας)

 Web links (Μας δίνει την δυνατότητα να δημιουργήσουμε μια σελίδα με συνδέσμους που οδηγούν σε άλλες ιστοσελίδες καθώς και να τους χωρίσουμε σε κατηγορίες)

#### **Weblinks**

Τα Web Links Component είναι μια συλλογή των συνδέσεων(links) όπως τα αγαπημένα σας link, Joomla links, ή οποιαδήποτε link θέλετε. Το Component καθιστάτε υπεύθυνο να μετρήσει τον αριθμό Clicks για κάθε σύνδεση(link) και οι εγγραμμένοι χρήστες μπορούν να υποβάλουν νέο link στο Frontend.

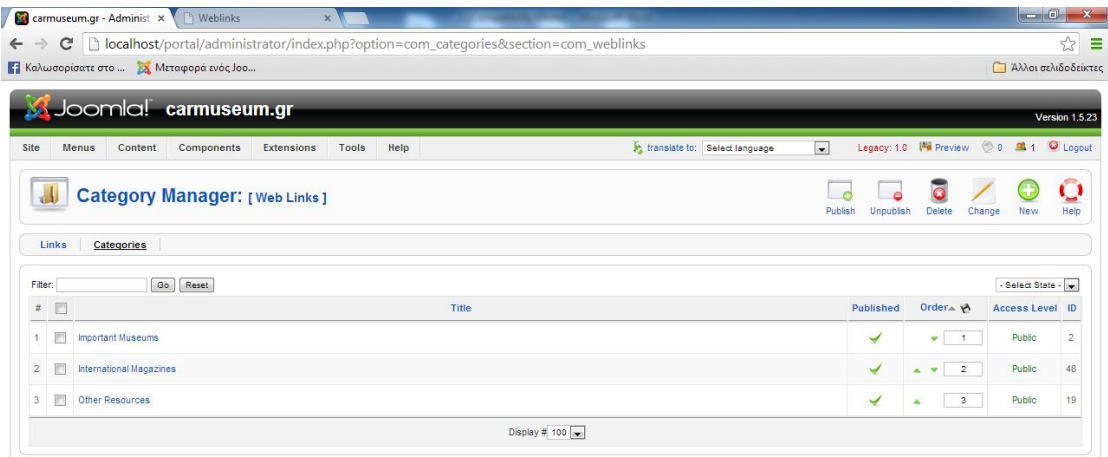

Joomla! is Free Software released under the GNU/GPL License

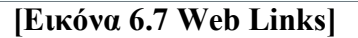

#### **Διαχείριση Web Links**

Για να διαχειριστεί τα Web Links στο Administrator menu, επιλέξτε Components > Web Links. Τα υπο-menu σας παρέχουν δύο επιλογές για να διαχειριστείτε τις συνδέσεις, τα στοιχεία(items) και τις κατηγορίες(Categories). Για λεπτομέρειες στο πώς να το κάνετε , κοιτάξτε το Content Section για την δημιουργία των κατηγοριών και των στοιχείων.

#### **Εμφάνιση των Web Links στο Frontend**

Για να εμφανίσετε τα Web Links στο Frontend πρέπει συμπεριλαμβάνετε το component στο menu structure. Πρέπει επίσης να εξασφαλίσετε ότι δημοσιεύεται.

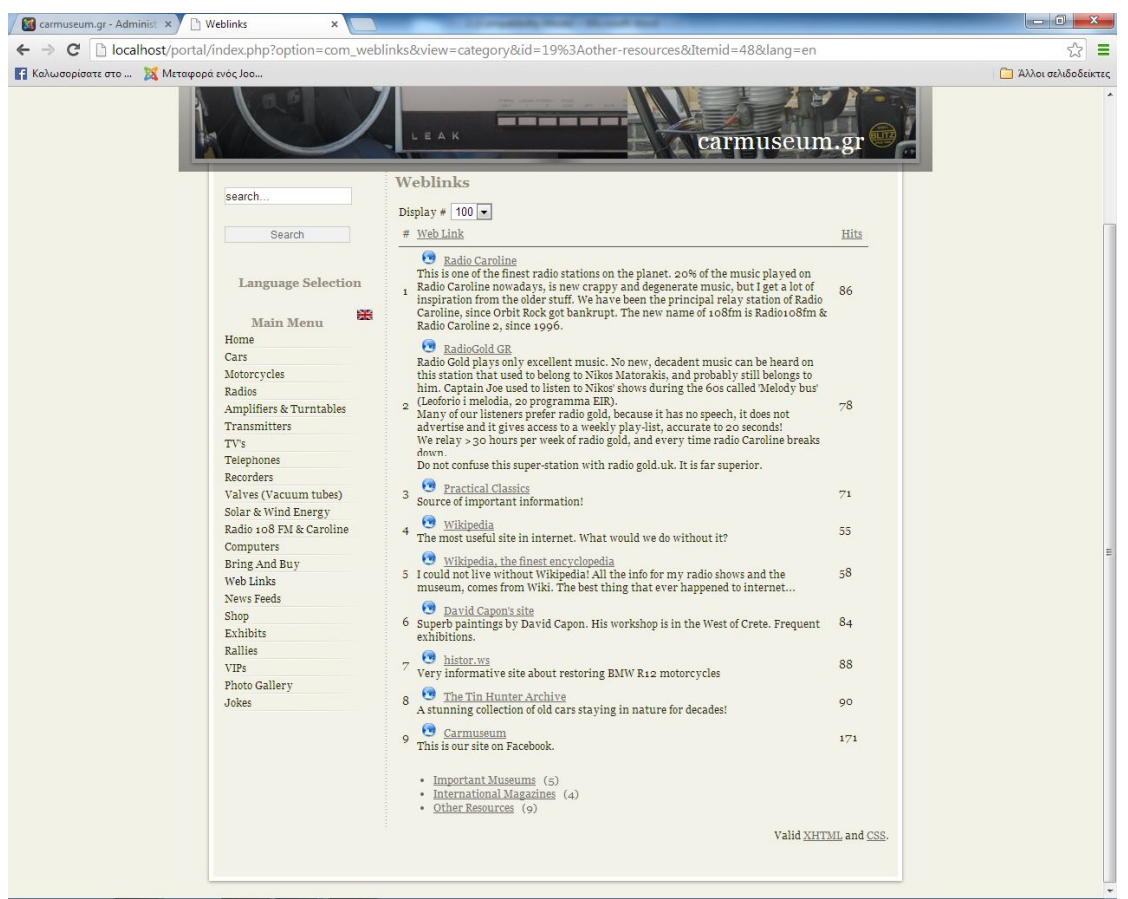

**[Εικόνα 6.8 Web Links στο Frontend]**

#### **Διαχείριση επεκτάσεων (extensions)**

Με τη βοήθεια των επεκτάσεων βοηθάμε τον ιστότοπο μας να επεκτείνεται με νέες εφαρμογές και λειτουργίες οι οποίες είναι από τρίτους κατασκευαστές και χωρίζονται σε ελεύθερες – δωρεάν διανομές η εμπορικές εφαρμογές. Οι επεκτάσεις στο Joomla είναι από τα βασικότερα στοιχεία.

#### **Βασικά κουμπιά διαχείρισης επεκτάσεων**

 Install/uninstall (Μας δίνει την δυνατότητα εγκατάστασης ή απεγκατάστασης εφαρμογών, θεμάτων, ενθεμάτων, πρόσθετων κτλ)

 Module manager (Μας μεταφέρει στην διαχείριση των ενθεμάτων του ιστοτόπου)

Plugin manager (Μας μεταφέρει στην διαχείριση των πρόσθετων του

ιστοτόπου)

 Template manager (Μας μεταφέρει στην διαχείριση των θεμάτων του ιστοτόπου)

 Language manager (Μας μεταφέρει στην διαχείριση των εγκατεστημένων γλωσσών του ιστοτόπου)

Στην καρτέλα **Εργαλεία (Tools)** βρίσκονται κάποιες επιπλέον βοηθητικές εφαρμογές του Joomla όπως η επικοινωνία με τους χρήστες, η ανάγνωση μηνυμάτων κ.α. και στην καρτέλα **Βοήθεια (Help)** βρίσκεται η on-line βοήθεια του Joomla χωρισμένη σε κεφάλαια.

## **6.5 Joomla SEO**

Με τον όρο **SEO (Search Engine Optimization)**, εννοούμε τη διαδικασία βελτιστοποίησης μίας ιστοσελίδας για να είναι φιλική στις μηχανές αναζητήσης μέσω των αποτελεσμάτων αναζήτησης. Κύριος σκοπός του πετυχημένου SEO είναι η ιστοσελίδα αυτή να εμφανίζεται σε όσο το δυνατόν υψηλότερη θέση των **SERP** (**Search Engine Results Page**) διότι σύμφωνα με τις στατιστικές σε ένα αρκετά

μεγάλο ποσοστό των αναζητήσεων ο χρήστης διαβάζει και επιλέγει μόνο από τα πρώτα 10 αποτελέσματα της αναζήτησης, δηλαδή την πρώτη σελίδα και μόνο ένα μικρό ποσοστό προχωράει στα επόμενα 20 και 30 ή περισσότερα αποτελέσματα δηλαδή την 2η ή 3η σελίδα. Συμπεραίνουμε λοιπόν ότι όσο νωρίτερα εμφανίζεται μία ιστοσελίδα στις μηχανές αναζήτησης, τόσοι περισσότεροι χρήστες θα την επισκεφτούν και ότι κύριος στόχος της διαδικασίας SEO είναι να δίνει παρουσία σε μία ιστοσελίδα στο διαδίκτυο. Η διαδικασία βελτιστοποίησης SEO μπορεί επίσης να χρησιμοποιηθεί για αναζήτηση εικόνων ή βίντεο.

Ανεξάρτητα από το είδος κάθε ιστοσελίδας, η προώθηση μέσω των τεχνικών SEO προσφέρει αύξηση πελατών, άμεση και μεγαλύτερη αναγνωρισιμότητα (μέσω της επανελλειμένης αναζήτησης) και μείωση του ανταγωνισμού. Όλα αυτά καθιστούν τη διαδικασία SEO ιδιαίτερα σημαντική.

Η διαδικασία SEO για το Joomla είναι σχετικά εύκολη και μπορεί να γίνει μόνο με τη χρησιμοποίηση της κοινής λογικής, βέβαια υπάρχουν και κάποιες κινήσεις στην όλη διαδικασία, πιο τεχνικές, όπου χρειάζεται περισσότερο ανάλυση και εδώ θα αναφέρουμε τις πιο βασικές.

#### **Τι δεν πρέπει να γίνει:**

**1. Να μην περιλαμβάνεται κρυφό κείμενο (hidden text) στον ιστότοπο**  Μερικοί σχεδιαστές ιστοσελίδων είναι γνωστό ότι συμπεριλαμβάνουν κρυφό κείμενο στον ιστότοπο, χρησιμοποιώντας την τεχνική της στόχευσής του κρυφού κειμένου στις λέξεις-κλειδιά του ιστότοπου για να ανεβάσουν τη βαθμολογία του στις μηχανές αναζήτησης. Όμως αυτό θα πρέπει να αποφθεχθεί, διότι κάποιες μηχανές αναζήτησης εντοπίζουν αυτό το λάθος και περιορίζουν την εμφάνιση του ιστότοπου στα ευρετήριά τους.

**2. Άνοιγμα των επιμέρους σελίδων του ιστότοπου με τις λέξεις-κλειδιά**  Θα πρέπει να αποφευχθεί το spamming στις μηχανές αναζήτησης, δηλαδή να μη περιλαμβάνονται πολλές λέξεις-κλειδιά που έχουν μικρή σχέση με το περιεχόμενο

της ιστοσελίδας μας ή δεν έχουν κανένα νόημα, σε περιπτωση που ένας πραγματικός χρήστης θέλει να επισκεφτεί και να διαβάσει το περιεχόμενο του ιστοχώρου.

### **3. Αποφυγή χρησιμοποίησης των Doorway pages**

Με τον όρο Doorway Pages εννοούμε τις ιστοσελίδες που παρεμβάλλονται στα αποτελέσματα αναζήτησης των μηχανών αναζήτησης και αποστέλλουν τον επισκέπτη σε μία άλλη ιστοσελίδα από αυτήν που έχει επιλέξει. Στην συγκεκριμένη περίπτωση δεν θα πρέπει να χρησιμοποιηθούν ατομικές Doorway Pages που λειτουργούν σε συγκεκριμένες μηχανές αναζήτησης.

#### **4. Αποφυγή Cloaking**

Με τον όρο Cloaking εννοούμε την τεχνική βελτιστοποίησης της θέσης κατάταξης ενός ιστότοπου στα αποτελέσματα των μηχανών αναζήτησης, με την οποία το περιεχόμενο που εμφανίζεται στη μηχανή αναζήτησης να είναι διαφορετικό από εκείνο που παρουσιάζεται στην απλή επίσκεψη των χρηστών. Το cloaking σκοπεύει στο να ξεγελάσει τις μηχανές αναζήτησης βέβα αν αυτό γίνει αντιληπτό από τις μηχανές αναζήτησης, ο ιστότοπος διαγράφεται από τα ευρετήριά τους.

### **5. Αποφυγή αυτοματοποιημένης υποβολής του ιστότοπου**

Στο διαδίκτυο βρίσκονται ιστοχώροι που πωλούν τις υπηρεσίες τους οι οποίες περιλαμβάνουν την υποβολή ενός ιστότοπου, εκ των οποίων και Joomla, σε εκατοντάδες καταλόγους χαμηλής κατάταξης και συνίσταται η αποφυγή της χρήσης αυτών των αυτοματοποιημένων υπηρεσιών υποβολής . Καλό θα ήταν λοιπόν, ένας ιστότοπος να κατοχυρώνεται σε καταλόγους υψηλής κατάταξης, που έχουν σχέση με τις υπηρεσίες ή το περιεχόμενο που προσφέρει.

### **Τί πρέπει να γίνει:**

#### **1. Δημιουργία υψηλής ποιότητας λέξεων–κλειδιών, πλούσιων σε περιεχόμενο**

Η σύνταξη του περιεχομένου για τον Joomla ιστότοπο μας θα πρέπει να γίνεται για τους χρήστες και όχι για τις μηχανές αναζήτησης. Έμφαση θα

πρέπει να δίνεται στην δημιουργία του περιεχομένου ώστε το περιεχόμενο να έχει σχέση με την θεματολογία του ιστοτόπου μας. Επίσης, θα πρέπει να γίνεται χρήση των στοχευόμενων λέξεων-κλειδιών στο περιεχόμενο, με την χρήση κεφαλίδων ή έντονης γραφής έτσι ώστε οι λέξεις-κλειδιά να μπορέσουν να παρουσιαστούν σωστά. Η χρήση υπερσυνδέσμων ενδείκνειται με αναφορά σε αντίστοιχου περιεχομένου ιστοσελίδες.

### **2. Στρατηγική συνδέσμων**

Εξαρχής θα πρέπει να αναλογιστούμε σε τι είδους κοινό στοχεύει ο ιστότοπός μας και να ερευνήσουμε ποιοι άλλοι ιστότοποι έχουν σχετικό ενδιαφέρον με τον δικό μας. Αυτή η έρευνα γίνεται μέσω των μηχανών αναζήτησης ή μέσω των κοινοτήτων (forums) και θα πρέπει να ξεκινήσει μία σχέση ανταλλαγής συνδέσμων με άλλους δικτυακούς τόπους σχετικού ενδιαφέροντος. Επίσης, κατά την υποβολή ενός συνδέσμου σε έναν ιστότοπο πρέπει να βεβαιωθούμε ότι ο τίτλος και οι λέξειςκλειδιά του ιστότοπου είναι σχετικά με τον σύνδεσμο που υποβάλαμε.

### **3. Τίτλος, περιγραφή και μεταδεδομένα**

Το Joomla ενσωματώνει μερικές πολύ χρήσιμες λειτουργίες, οι οποίες βοηθούν στο περιεχόμενο να εξασφαλίσει ότι ο τίτλος, η περιγραφή και τα μεταδεδομένα του ιστότοπου είναι σχετικά με κάθε σχετικό έγγραφο στο οποίο αναφέρεται ο ιστότοπος.

#### **4. Ονοματοδοσία του τίτλου του ιστότοπου**

Η διαδικασία αυτή παίζει έναν από τους σημαντικότερους ρόλους στην επίτευξη μίας υψηλής κατάταξης της ιστοσελίδας στις μηχανές αναζήτησης, οι οποίες μηχανές δίνουν μεγάλη βαρύτητα στην ονοματοδοσία του τίτλου ενός ιστότοπου. Για να ονοματοδοτηθεί σωστά ένας τίτλος θα πρέπει να σιγουρευτεί ότι ο τίτλος είναι συγκεκριμένος και σχετικός με το περιεχόμενο του ιστότοπου, ότι ο τίτλος του ιστότοπου θα πρέπει να είναι μεταξύ 64 και 66 χαρακτήρων, έτσι ώστε να τον κάνει πιο φιλικό στις μηχανές αναζήτησης και ότι θα πρέπει να προστεθούν μία και περισσότερες λέξεις-κλειδιά στον τίτλο του ιστότοπου. Από τη επιλογή "Global Configuration" του "Joomla Administrator" μπορούμε να αλλάξουμε το όνομα του δικτυακού τόπου.

### **5. Περιγραφή του ιστότοπου**

Θα πρέπει να γραφεί μία σύντομη περιγραφή του ιστότοπου που να εξασφαλίζει με σαφήνεια το περιεχόμενό του η οποία θα πρέπει να είναι μεταξύ 170 και 200 χαρακτήρων. Η περιγραφή πρέπει να περιλαμβάνει μία ή περισσότερες στοχευόμενες λέξεις-κλειδιά που ήδη υπάρχουν στον τίτλο του ιστότοπου και στις λέξεις-κλειδιά του ιστότοπου.

### **6. Λέξεις-Κλειδιά**

Ορισμένες μηχανές αναζήτησης δεν δίνουν τόση μεγάλη βαρύτητα στις στοχευόμενες λέξεις-κλειδιά όσο στον τίτλο ή στην περιγραφή του ιστότοπου και προτείνεται οι λέξεις-κλειδιά να πληρούν τα παρακάτω κριτήρια:

Αποφυγή επανάληψης των λέξεων-κλειδιών κατά την δημιουργία τους

 Προσθήκη μίας ή περισσοτέρων λέξεων-κλειδιών που ήδη περιέχονται στον τίτλο και στο περιεχόμενο του ιστότοπου.

 Οι στοχευόμενες λέξεις-κλειδιά πρέπει να τοποθετούνται στην αρχή ώστε να δίνεται περισσότερο βάρος κατά την αναζήτηση.

Οι λέξεις-κλειδιά θα πρέπει να χωρίζονται με κόμμα και όχι με κενά.

Ένα βασικό σημείο για το site είναι το Backup

### **6.6 Functions Database**

#### **6.6.1Backup**

Για να αποφύγετε την απώλεια των στοιχείων σας, τα οποία μπορούν να είναι καταστροφικά για το site σας, είναι ζωτικής σημασίας να γίνονται συχνά backup. Όλα τα στοιχεία των σελίδων σας που γράφονται μέσα στο Joomla αποθηκεύεται στη βάση δεδομένων, το σημαντικότερο πράγμα το οποίο πρέπει να κάνετε είναι backup. Ακόμα κι αν ο web host σας παίρνει backup, πρέπει να κρατάτε και εσείς αντίγραφό για να σιγουρευτείτε ότι τίποτα δεν θα συμβεί σε περίπτωση απώλειας στοιχείων.

Για να κάνετε backup στην βάση δεδομένων, κάντε click στο System > Database > Backup στο menu bar.

#### **6.6.2 Restore**

Σε περίπτωση που υπάρχει μια απώλεια δεδομένων όσον αφορά τον host server σας ή η βάση δεδομένων σας παίρνει αλλοιωμένα στοιχεία, μπορείτε να κάνετε Restore τα στοιχεία σας εάν έχετε κάνει Backup την βάση δεδομένων σας πιο πριν.

Για να κάνετε Restore την βάση δεδομένων από ένα Backup, κάντε click στο System > Database > Restore, και επιλέξτε μιας από τις ακόλουθες επιλογές.

Εάν έχετε αποθηκεύσει ένα Backup στον web server σας, θα εμφανιστεί στην λίστα.

Απλά επιλέξτε το Radio Button δίπλα στο όνομα, και κάντε Click έπειτα στο Restore για να αρχίσετε την διαδικασία. Θα λάβετε ένα επιτυχές μήνυμα εάν η αποκατάσταση ήταν επιτυχής.

Εάν έχετε το backup στο σκληρό δίσκο ή σε CDRom, κάντε click στο Browse κουμπί.

Browse είναι εκεί όπου έχετε αποθηκεύσει το αρχείο, επιλέξτε το αρχείο, και κάντε click στο Open.Μετά, κάντε click στο Restore για να αρχίσει η διαδικασία. Θα λάβετε έπειτα ένα επιτυχές μήνυμα εάν η αποκατάσταση ήταν επιτυχής.

#### **6.6.3 Global Checkin**

Όταν ένας χρήστης κάνει edit ένα αρχείο του Joomla αλλάζει τη κατάσταση του, "Checked Out". Στην πραγματικότητα, το αρχείο είναι κλειδωμένο και μόνο ο χρήστης που έχει την άδεια και τα δικαιώματα να ελέγξει και να εργαστεί με τα αρχεία. Αυτό είναι ένα χαρακτηριστικό γνώρισμα ασφάλειας που αποτρέπει δύο χρήστες να εκδώσουν ένα έγγραφο συγχρόνως, αποτρέποντας κατά συνέπεια την απώλεια στοιχείων επάνω στο Save.

Ένα αρχείο παραμένει "Checked Out" μέχρι ο χρήστη να κάνει "Save" η "Cancel", μέχρι εκείνο το χρονικό διάστημα το αρχείο είναι "Checked In". Εάν, εντούτοις, έχει γίνει λάθος σύνδεσης και ο χρήστης πιέσει 'Back' στον Browser, ή ο χρήστης επιλέξει ένα άλλο στοιχείο επιλογών χωρίς να αποθηκεύσει ή να ακύρωση την υπό εξέλιξη εργασίας, το αρχείο παραμένει "Checked Out' το οποίο σημαίνει ότι κανένας δεν μπορεί να το επεξεργαστή. Αυτό αναφέρεται συνήθως σε χρήστες που δεν μπορούν να επεξεργαστούν ή να έχουν πρόσβαση στα στοιχεία, και μπορεί να είναι απενεργοποιημένη η στήλη "Checked Out" στο Section, Category, ή στο Item file list.

Το Joomla έχει ως προεπιλεγμένη επιλογή, το αποκαλούμενο "Global Checkin" αυτό επιτρέπει σε ένα administrator να ξεκλειδώσει όλα τα αρχεία που είναι αυτή την περίοδο Checked Out. Για να εκτελέσει το Global Check επιλέξτε System > Global Check από την μπάρα εργαλείων

του Administrator.

Μετά από την εκτελέσει του Global Checkin, το Joomla επιστρέφει σε μία λίστα που εμφανίζει πόσα αντικείμενα , και από ποιους πίνακες προέρχονται και ήταν Checked.

# **Κεφάλαιο 7**

#### **Ανάπτυξη ιστοσελίδας Carmuseum.gr**

#### **7.1 Δομή του ιστοχώρου**

Ο ιστοχώρος περιέχει όλα τα απαιτούμενα χαρακτηριστικά μιας σύγχρονης ιστοσελίδας. Αναλυτικά η δομή της ιστοσελίδας παρουσιάζεται στη συνέχεια.

#### **7.1.1 Αρχική σελίδα**

Είναι η πρώτη σελίδα που βλέπει κάποιος χρήστης όταν εισέρχεται στον ιστοχώρο και για το λόγο αυτό πρέπει το περιεχόμενο που την απαρτίζει να είναι ικανό να κεντρίσει την προσοχή και το ενδιαφέρον του.

Τα βασικά περιεχόμενα της αρχικής σελίδας, όπως καθορίζονται από τις προδιαγραφές ποιότητας ιστότοπων, είναι:

- Το όνομα και το λογότυπο του ιστότοπου.
- Ο σκοπός και η φύση της ιστοσελίδας.
- Η θεματική περιοχή του περιεχομένου.
- Το σημαντικότερο περιεχόμενο του κόμβου.
- Προαιρετικά το κοινό στο οποίο απευθύνεται.
- Τα στοιχεία πλοήγησης (Μενού) στη δομή του κόμβου.
- Σύνδεσμος για εγγραφή ή σύνδεση χρηστών.
- Επιλεγμένα τα πιο πρόσφατα νέα.

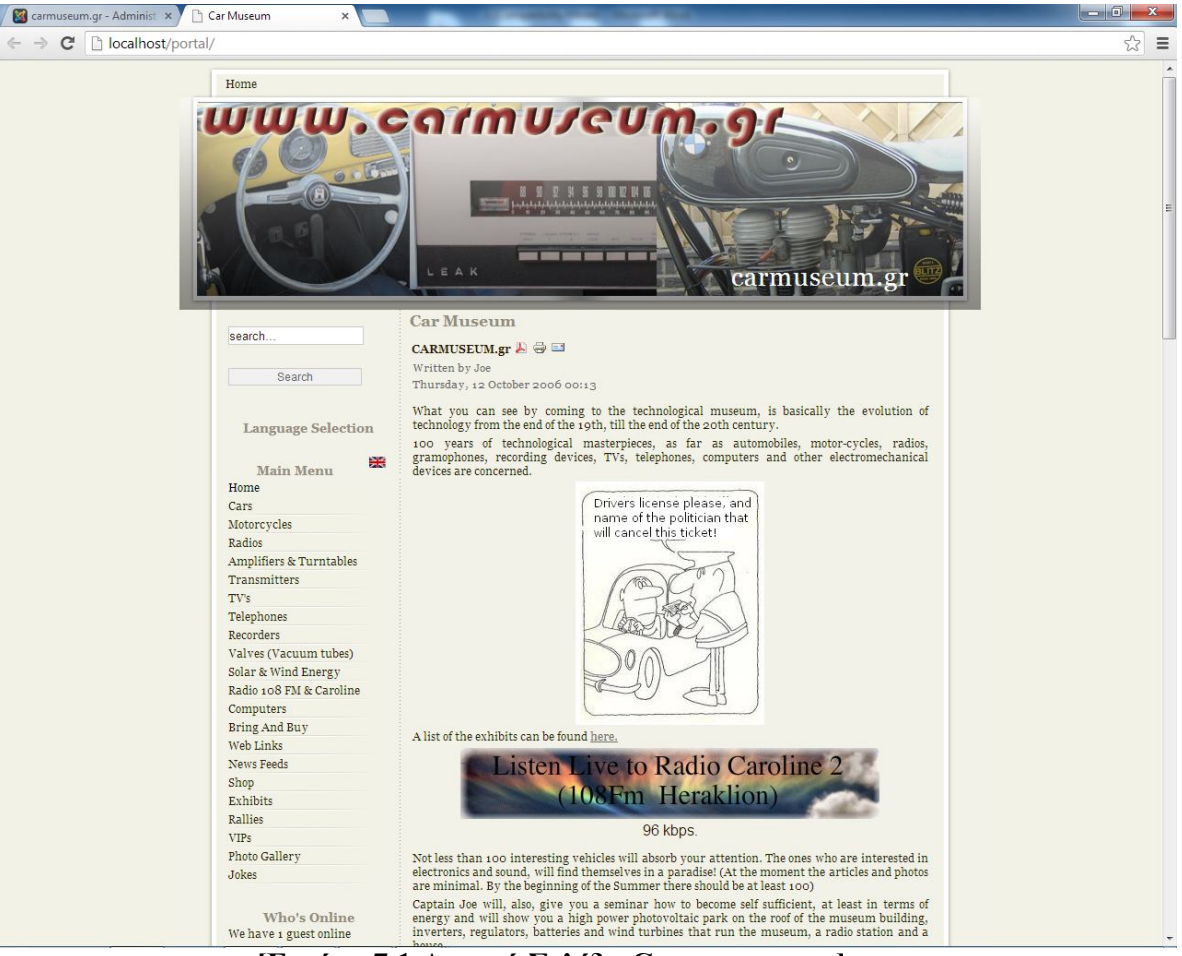

**[Εικόνα 7.1 Αρχική Σελίδα Carmuseum.gr]**

Στης εικόνες που παραθέτω βλέπουμε τα κύρια χαρακτηριστικά του ιστότοπου που προανέφερα. Γενικές πληροφορίες περιεχομένου του Carmuseum.gr, κατηγορίες, Login Forum, κλπ.

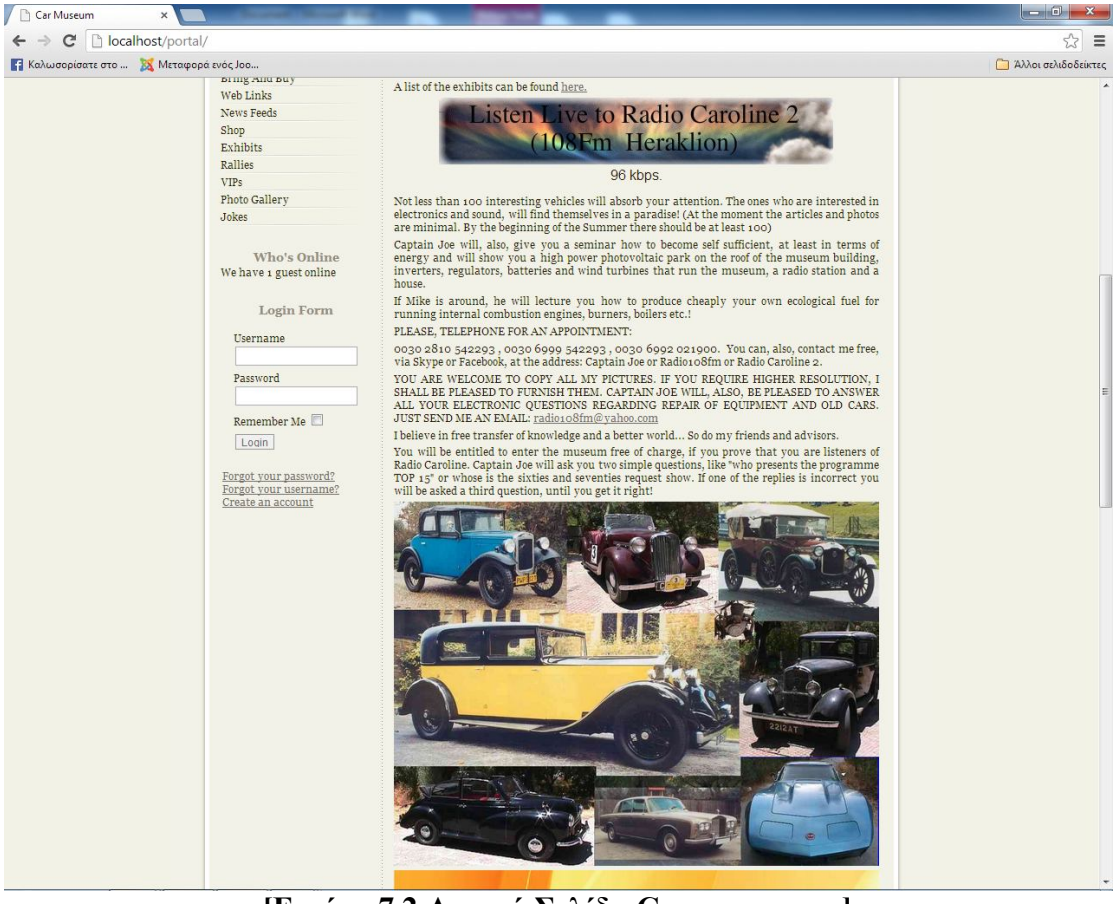

**[Εικόνα 7.2 Αρχική Σελίδα Carmuseum.gr]**

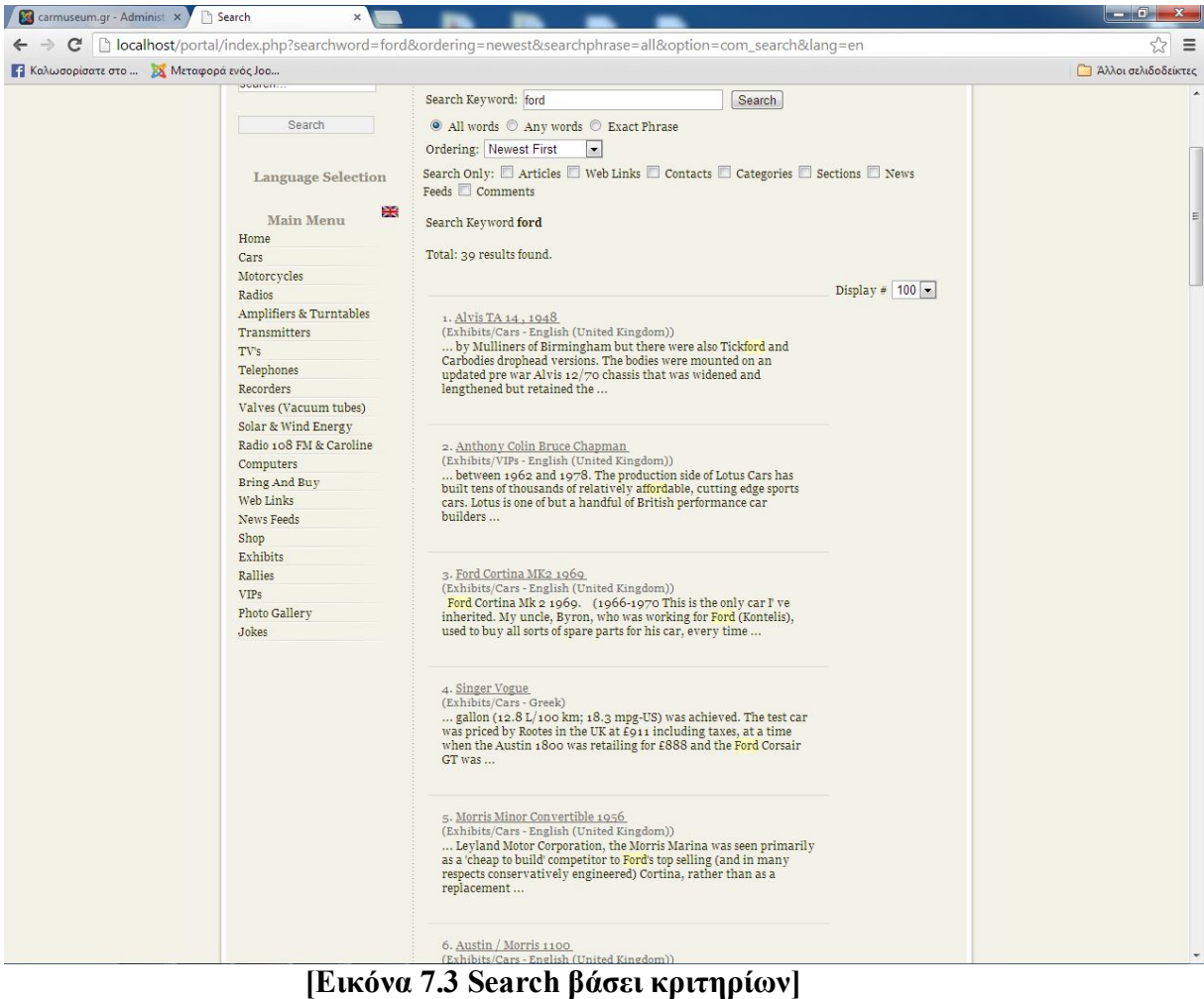

Μια πολύ βασική λειτουργία ενός ιστότοπου είναι το Search όπου μας δίνει γρήγορα αποτελέσματα βάσει της αναζήτησης που επιλέγει ο χρήστης. Η λειτουργία αυτή είναι ένα βασικό κομμάτι για την διευκόλυνση του χρήστη για τη γρήγορη αναζήτηση βάσει κριτηρίων που επιλέγει ο χρήστης

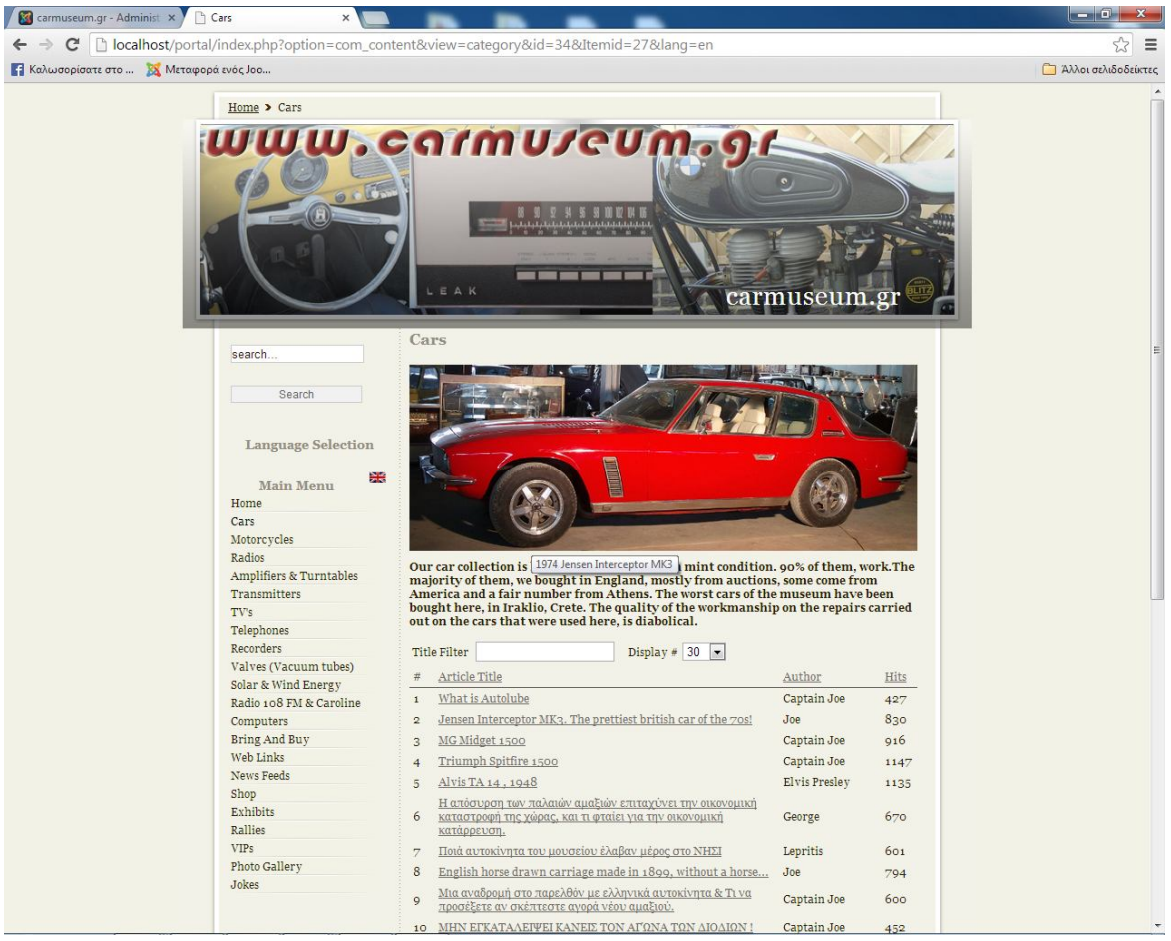

**[Εικόνα 7.4 Κατηγορία Cars]** Captain Joe [Εικόνα 7.4 Κατηγορία Cars]

Στην εικόνα αυτή βλέπουμε αναλυτικά τα άρθρα που έχουν αναρτηθεί από τις διάφορες κατηγορίες συντακτών ονομαστικά (Authors,Editors,Administrators) και τον αριθμό των Hits(πόσες φορές έχουν δει την σχετική ανάρτηση).

Στην εισαγωγή της κατηγορίας υπάρχει και μία περίληψη με τα βασικά στοιχεία της κατηγορίας.

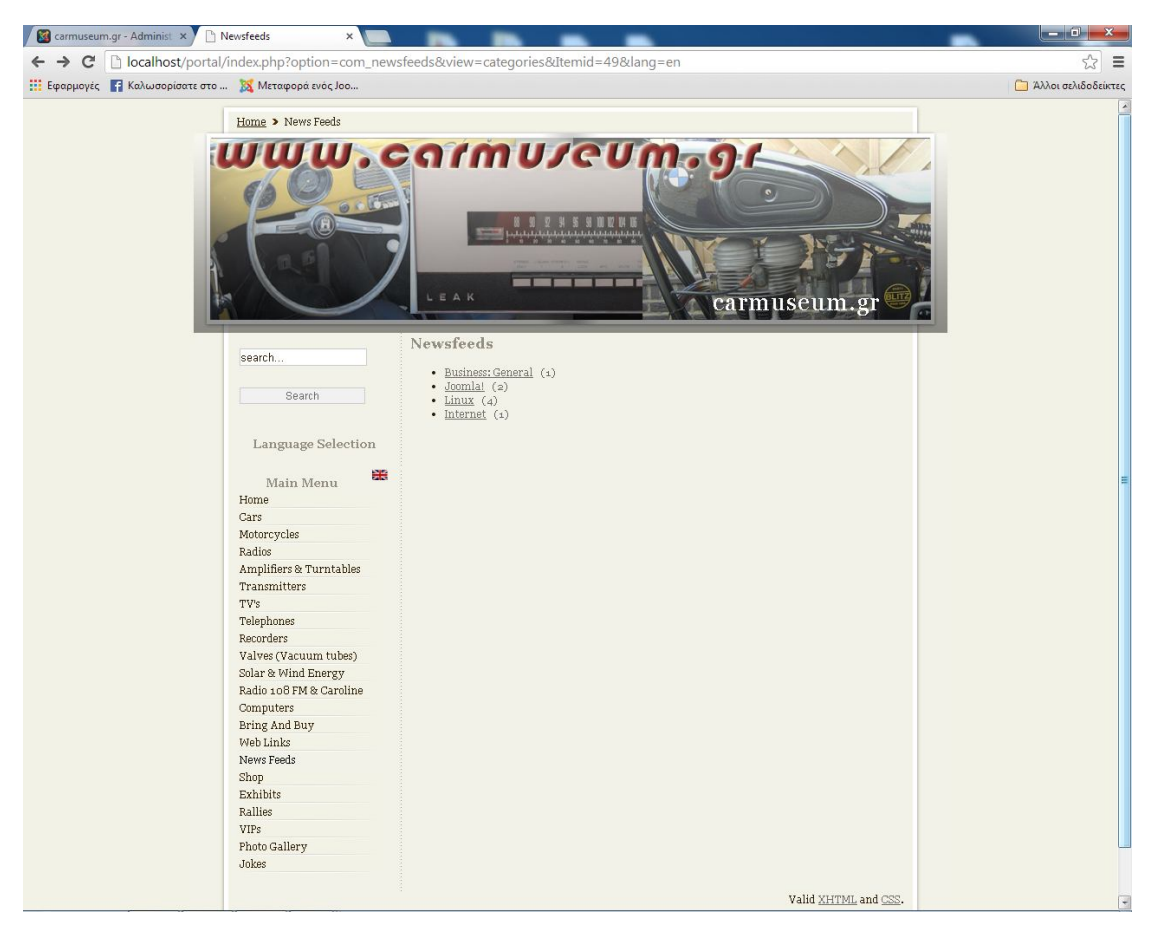

**[Εικόνα 7.5 Κατηγορία Newsfeeds]**

#### **Παράρτημα**

#### **PHP Configuration**

```
<?php
if(!defined('RG_EMULATION')) { define( 'RG_EMULATION', 0 
) ; \}$mosConfig MetaAuthor = '1';$mosConfig_MetaDesc = 'Joomla - the dynamic portal engine 
and content management system';
$mosConfig_MetaKeys = 'Joomla, joomla';
$mosConfig_MetaTitle = '1';
$mosConfig_absolute_path = 'c:/wamp/www/joomla1.0.13';
$mosConfig_admin_expired = '1';
$mosConfig allowedUse reposition = '1';$mosConfig back button = '1';$mosConfig_cachepath = 'c:/wamp/www/joomla1.0.13/cache';
$mosConfig_cachetime = '900';
$mosConfig_caching = '0';
$mosConfig_db = 'museumnew';
$mosConfig_dbprefix = 'jos_';
$mosConfig debug = '0';$mosConfig_dirperms = '0777';
$mosConfig_editor = 'tinymce';
$mosConfig_enable_log_items = '1';
$mosConfig enable log searches = '1';$mosConfig enable stats = '1';$mosConfig error message = 'This site is temporarily
unavailable.<br /> Please notify the System
Administrator';
$mosConfig_error_reporting = '-1';
$mosConfig_favicon = 'favicon.ico';
$mosConfig_fileperms = '0777';
$mosConfig_fromname = 'Carmuseum.gr';
$mosConfig_frontend_login = '1';
$mosConfig_frontend_userparams = '1';
$mosConfig gzip = \overline{0}';
$mosConfig_helpurl = 'http://help.joomla.org';
$mosConfig_hideAuthor = '0';
$mosConfig_hideCreateDate = '0';
$mosConfig_hideEmail = '0';
$mosConfig_hideModifyDate = '0';
$mosConfig_hidePdf = '0';
$mosConfig_hidePrint = '0';
$mosConfig hits = '1';$mosConfig_host = 'localhost';
$mosConfig_icons = '1';
$mosConfig item navigation = '1';$mosConfig itemid compat = '0';$mosConfig_lang = 'english';
$mosConfig_lifetime = '900';
```

```
$mosConfig_link_titles = '0';
$mosConfig_list_limit = '30';
$mosConfig_live_site = 'http://localhost/Joomla1.0.13';
$mosConfig locale = 'en GB';$mosConfig_mailer = 'mail';
$mosConfig_mailfrom = 'carmuseum@carmuseum.gr';
$mosConfig multilingual support = '0';
$mosConfig_multipage toc = '1';$mosConfig_offline = '0';
$mosConfig_offline_message = 'This site is down for 
maintenance.<br /> Please check back again soon.';
$mosConfig_offset = '-1';
$mosConfig_offset_user = '0';
$mosConfig_pagetitles = '1';
$mosConfig_password = '';
$mosConfig readmore = '1';$mosConfig_secret = 'ZOM0M6ht5ldAbakD';
$mosConfig_sef = '0';
$mosConfig_sendmail = '/usr/sbin/sendmail';
$mosConfig_session_life_admin = '1800';
$mosConfig session type = '0';$mosConfig shownoauth = '0';\frac{1}{2}$mosConfig_sitename = 'Carmuseum.gr';
$mosConfig_smtpauth = '0';
$mosConfig_smtphost = 'localhost';
$mosConfig_smtppass = '';
$mosConfig_smtpuser = '';
$mosConfig_uniquemail = '1';
$mosConfig_user = 'root';
$mosConfig_useractivation = '1';
$mosConfig_vote = '0';
setlocale (LC TIME, $mosConfig locale);
```
#### **HTML Κώδικας(Αρχικής Σελίδας)**

#### $$

```
<table width="800" border="0" align="center" cellpadding="0" cellspacing="0" 
bgcolor="eeeeee">
<tr><td width="6" bgcolor="#FFFFFF">
        \langle \text{img src} = \text{"}\langle \text{?php echo } \text{SmosConfig} live site;
?>/templates/JavaBean/images/pixel.png" width="1" height="1" alt="spacer" />
        \langle t \rangle<td valign="top" class="greybg">
                <table width="100%" border="0" align="center" cellpadding="0" 
cellspacing="0">
                <tr><td bgcolor="#FFFFFF">
                        \leqimg src="\leq?php echo $mosConfig live site;
?>/templates/JavaBean/images/pixel.png" width="1" height="6" alt="spacer" /></td>
                        <td width="180" height="6" valign="bottom" 
bgcolor="#FFFFFF">
                        <img src="<?php echo $mosConfig_live_site; 
?>/templates/JavaBean/images/search_01.png" width="180" height="3" alt="search" 
\ge /td>
                \langle tr \rangle<tr><td rowspan="3" valign="bottom">
                        p<font class="title">
                        <?php echo $mosConfig_sitename; ?>
                        </font>
                        \langlehr \rangle<font class="subtitle">
                        The Most Amazing Collection Of South Europe
                        </font>
                        </p>
                        \langle t \, d \rangle<td height="17" valign="top" class="greybg">
                        \langle \text{img src} = \langle \text{?php echo SmosConfig} \rangle live site;
?>/templates/JavaBean/images/search_02.png" width="180" height="17" 
alt="Search" />
                        \langle t \, d \rangle\langle/tr><tr><td height="10">
                        \leqimg src="\leq?php echo $mosConfig live site;
?>/templates/JavaBean/images/pixel.png" width="1" height="10" alt="spacer" />
                        \langle t \rangle\langle tr \rangle<tr><td valign="top">
```

```
<?php mosLoadModules ( 'user4', -1 ); ?>
                         \langle t \, d \rangle\langle t</table>
                <!-- This is the vertical menu. Change the links as needed or delete the 
script from this line if you dont use it-->
                <table width="100%" border="0" cellpadding="0" cellspacing="0">
                <tr><td><?php mosLoadModules ( 'user3', -1 ); ?>
                         \langle t \rangle\langle tr \rangle</table>
```
#### **CSS Κώδικας**

```
body {
       margin: 0px;
       background: url(../images/bgr.png) repeat;
}
tr, p, div \{ font-family : Verdana, Arial, Helvetica, sans-serif;
 font-size : 11px;
  color : #333333;
}
hr {
 background : #999999;<br>height : 1px;
 height<br>width
              : 100\%;}
#mainlevel-nav {
margin: 0; padding: 0;
}
#mainlevel-nav li {
       background-image: none;
       padding-left: 0px;
list-style:none; float: right; 
margin: 0; width: 15.5%;
font-size: 10px;
line-height: 20px;
white-space: nowrap;
text-indent: 15px;
}
#mainlevel-nav a {
display: block; float: right; text-decoration: none; border: 1px solid;
border-color: #fff #cc3300 #cc3300 #fff;
background: #ff9933 url(../images/vmenu_bgr.png) 2px no-repeat;
color: white;
}
#mainlevel-nav a {
float: none;
}
#mainlevel-nav a:hover {
background: #ff6600 url(../images/vmenu_bgr.png) 2px no-repeat;
}
/*different setting for newsflash*/
.newsflash td {
color: #000000;
text-align: justify;
vertical-align: middle;
}
```
### **Βιβλιογραφία**

- 1) Μανώλης Μαρκατσέλας, Μάθετε το Joomla 1.5 εύκολα και γρήγορα, Smart Design, 2009
- 2) Joomla Tutorials SEO tools for Joomla: http://www.joomlaseo.net/Joomla/SEO/Search-Engine-Tutorial-For-Joomla.html Herbert-Jan van Dinther: Joomla! 1.5 SEO, Puckt Publishing, 2009
- 3) Wamp server: http://www.wampserver.com/en/
- 4) Forum της ελληνικής κοινότητας υποστήριξης του Joomla CMS: www.forum.joomla.com
- 5) Μάθετε PHP, MySQLκαι APACHE όλα σε ένα , MELONIJ, 2004
- 6) Proffesional Content Management Systems: Handling Digital Media Assets, Dr Andreas
- 7) http://dev.mysql.com/
- 8) http://www.joomla.gr/
- 9) http://www.joomla.org/
- 10) http://www.bloggertips.gr/2011/03/blog-post\_05.html
- 11) http://pacific.jour.auth.gr/content\_management\_systems/index.htm
- 12) http://networking-basics.wikispaces.com
- 13) http://www.apachefriends.org/
- 14) http://el.wikipedia.org/
- 15) http://en.wikipedia.org/wiki/Main\_Page
- 16) http://www.cosmo-one.gr/educommerce/?page\_id=280
- 17) http://en.wikipedia.org/wiki/Content\_management\_system
- 18) http://www.cmsreview.com
- 19) http://www.web-builders.gr/cms-advantage.htm
- 20) http://www.easy-servers.gr/content/view/7/6/